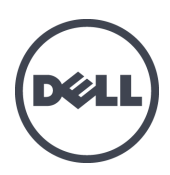

# Dell EqualLogic PS-M4110 刀片存储阵列

硬件用户手册

版本 1.0

© 版权 2012 Dell Inc. 保留所有权利。

Dell™ 和 EqualLogic® 是 Dell Inc. 的商标。

本文提到的所有商标和注册商标是其各自所有者的财产。

本文中的信息如有更改,恕不另行通知。

未经 Dell 书面同意,严禁对本文进行任何方式的复制。

发布日期:2012 年 7 月

部件号:110-6106-ZH-CN-R1

## 目 录

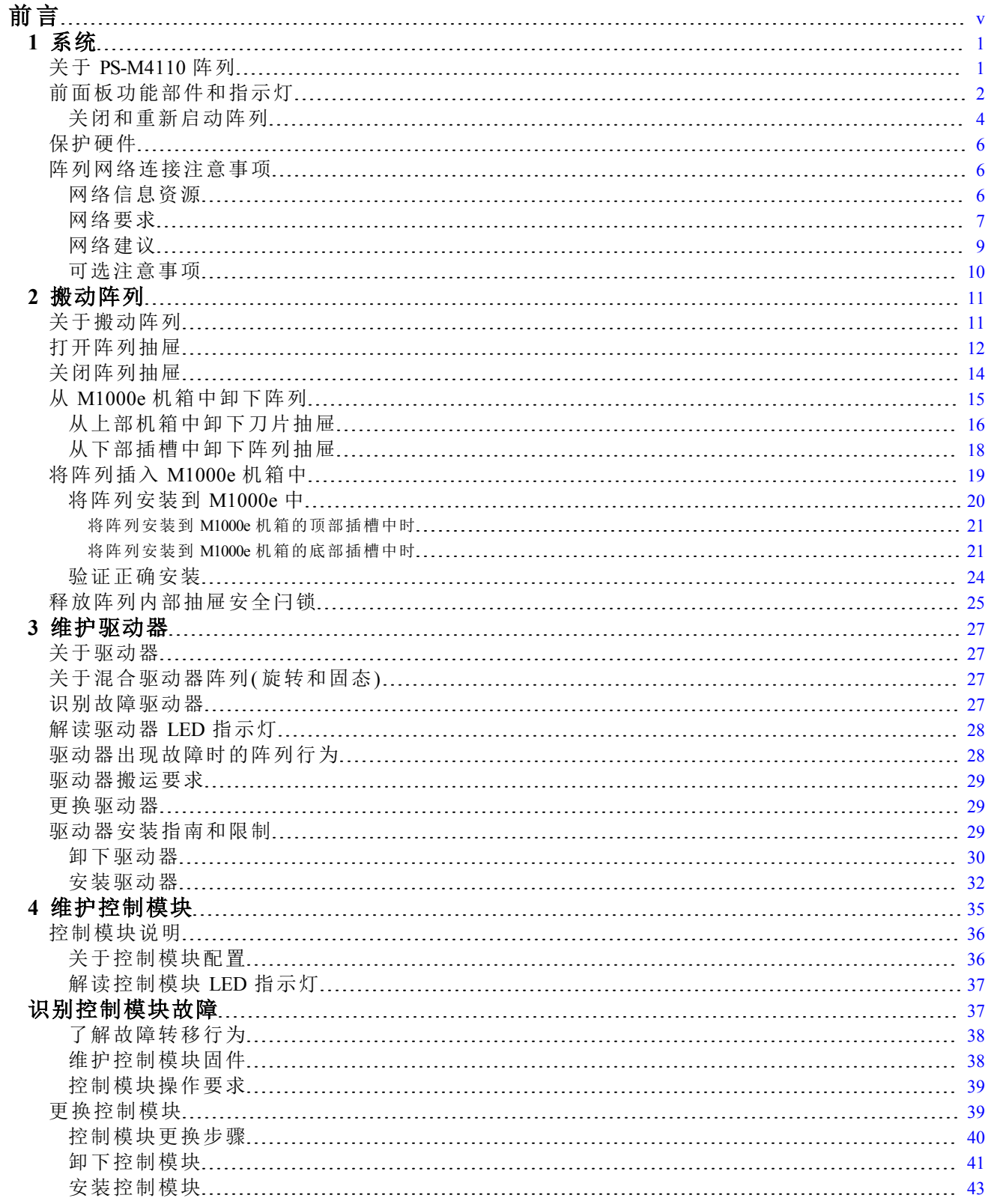

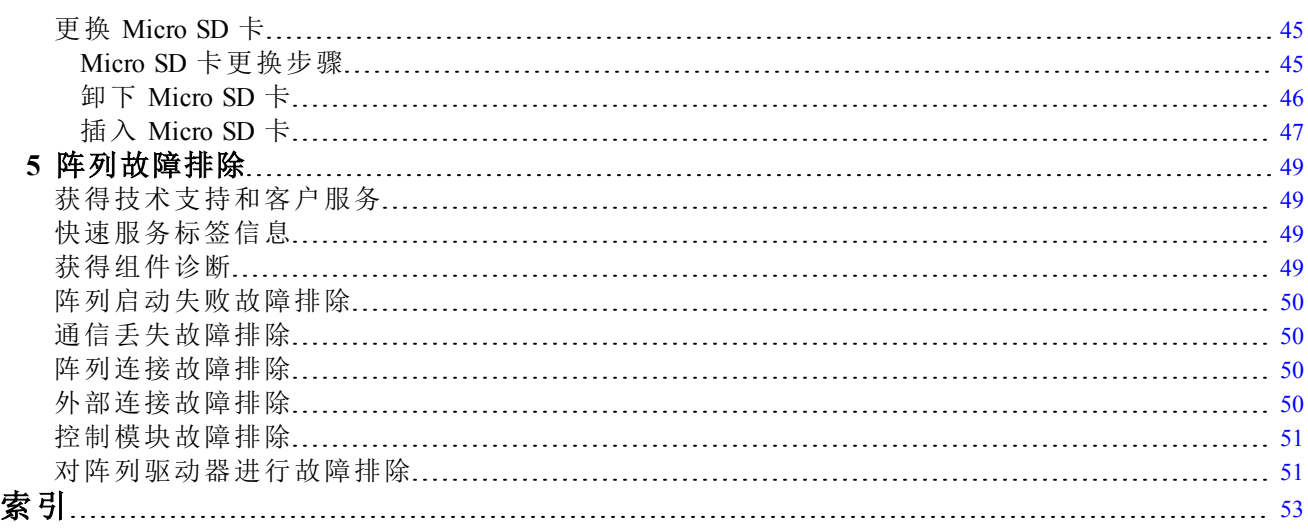

# <span id="page-4-0"></span>前言

Dell EqualLogic PS Series 阵列可自动实现容量、性能和网络的负载平衡,从而优化资源。此外, PS Series 阵列还提供全面的阵列管理软件和固件更新。Dell EqualLogic FS Series 设备,配合 PS Series 阵列,可组成高性能、高可用性、可扩展的 NAS 解决方案。

# 读者对象

本指南中的信息适用于硬件管理员。管理员不需要具有广泛的网络或存储系统经验,但是这些经 验有助于理解:

- 基本网络概念
- 当前网络环境
- 用户磁盘存储要求
- RAID 配置
- 磁盘存储管理

注:本手册提供在一些常见网络配置下使用 PS Series 阵列的示例。但是,有关设置网络的详细信息 不在本手册讨论范围之列。有关相关的网络连接信息,请访问 [support.dell.com](http://support.dell.com/)。您也可联系支持服 务商( 如[第](#page-4-0)*v*[页上前言](#page-4-0) 的相应章节中所述) 。

## 相关说明文件

有关 FS Series 设备、PS Series 阵列、组、卷、阵列软件和主机软件的详细信息,请登录客户支持站 点的[说明文件页](https://www.equallogic.com/support/resources.aspx?id=2495)。

## **Dell** 联机服务

您可以使用以下步骤了解 Dell 产品和服务:

- 1. 访问 [http://www.dell.com](http://www.dell.com/) 或任何 Dell 产品信息中指定的 URL。
- 2. 使用地区菜单或单击指定您所在国家/地区或区域的链接。

#### **Dell EqualLogic** 存储解决方案

要了解有关 Dell EqualLogic 产品及新产品的更多信息,请访问 Dell EqualLogic TechCenter 站点: <http://delltechcenter.com/page/EqualLogic>。在这里,您还可以看到有关我们的产品系列优点的文章、演 示、在线讨论和更多详细信息。

## 技术支持和客户服务

Dell 支持服务部门可解答 PS Series SAN 阵列和 FS Series 设备的各类相关问题。

#### 联系 **Dell**

如果您在美国或加拿大并且需要获得技术支持,请致电 1-800-945-3355。如果您不在美国或加拿 大,请访问 [Dell](http://support.dell.com/support/topics/global.aspx/support/enterprise_support/en/equal_logic) [EqualLogic](http://support.dell.com/support/topics/global.aspx/support/enterprise_support/en/equal_logic) [产品支持](http://support.dell.com/support/topics/global.aspx/support/enterprise_support/en/equal_logic)。

如果您有快速服务代码,致电时请准备好该代码。此代码可以帮助 Dell 的自动支持电话系统更快 速地转接您的电话。

## 保修信息

MODEL 阵列保修单附随在包装箱中。有关登记保修单的信息,请访问 [http://support.dell.com/support/topics/global.aspx/support/warranty](http://support.dell.com/support/topics/global.aspx/support/warranty/warranty_information?c=us&cs=19&l=en&s=dhs&~ck=mn)。

## 注、小心和警告符号

- $\mathscr U$ "注"符号表示可帮助您更好地使用您的硬件或软件的重要信息。
- $\bigwedge$ "小心"符号表示如果不遵循说明,就有可能损坏硬件或导致数据丢失。
- "警告"符号表示可能会导致财产损失、人身伤害甚至死亡。

# <span id="page-6-0"></span>**1** 系统

本章包含有关存储阵列中可替换组件的位置和基本操作、所需工具和设备、防止静电释放对硬件 的伤害,以及通电和断电操作的信息。

# <span id="page-6-1"></span>关于 **PS-M4110** 阵列

PS-M4110 是一个双宽、半高刀片存储阵列,具有一个或两个可热交换的 Type13 控制模 块以及最多 14 个驱动器。

只有当安装在 Dell EqualLogic PowerEdge M1000e Blade Enclosure 中时,PS-M4110 刀片存储 阵列才适合和正常工作。它将从 PowerEdge M1000e Blade Enclosure 接收电源,并通过其建 立所有网络连接。

<span id="page-6-2"></span>[图](#page-6-2) [1](#page-6-2) 中显示了一个完全填充的 Dell PowerEdge M1000e 刀片机柜。

#### 图 **1**:带有 **PS-M4110** 刀片存储阵列和服务器的 **M1000e** 机柜

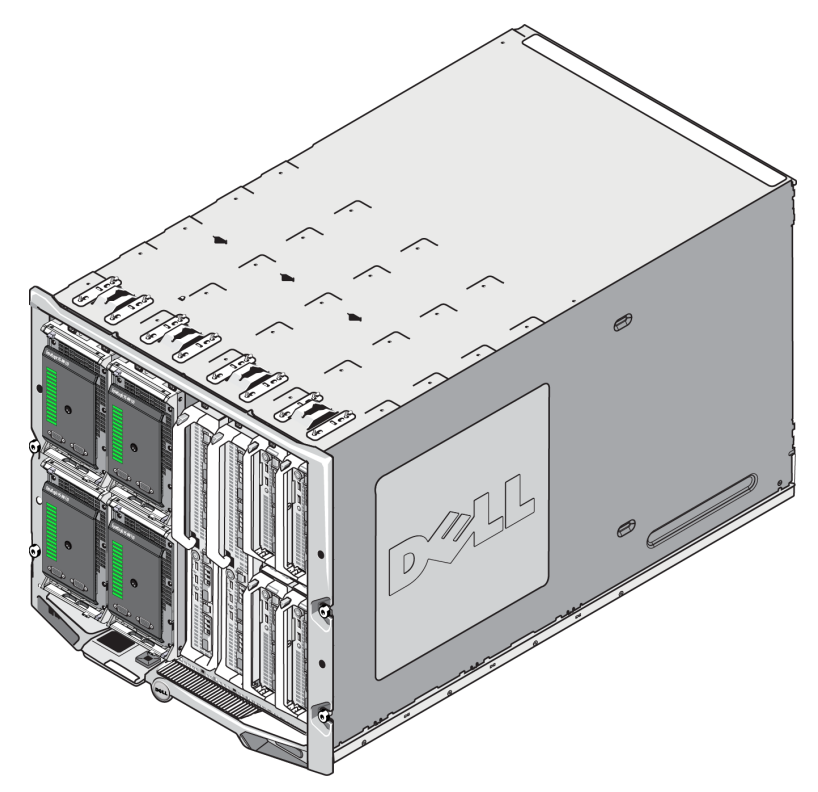

# <span id="page-7-0"></span>前面板功能部件和指示灯

PS-M4110刀片存储阵列的正面如[图](#page-7-1) [2](#page-7-1) 所示。

- [表](#page-8-0) [1](#page-8-0) 介绍前面板的功能部件。
- [表](#page-8-1) [2](#page-8-1) 介绍驱动器 LED 指示灯。
- <span id="page-7-1"></span>• [表](#page-9-1) [3](#page-9-1) 介绍通过阵列状态 LED 指示灯显示的警告和严重状态。

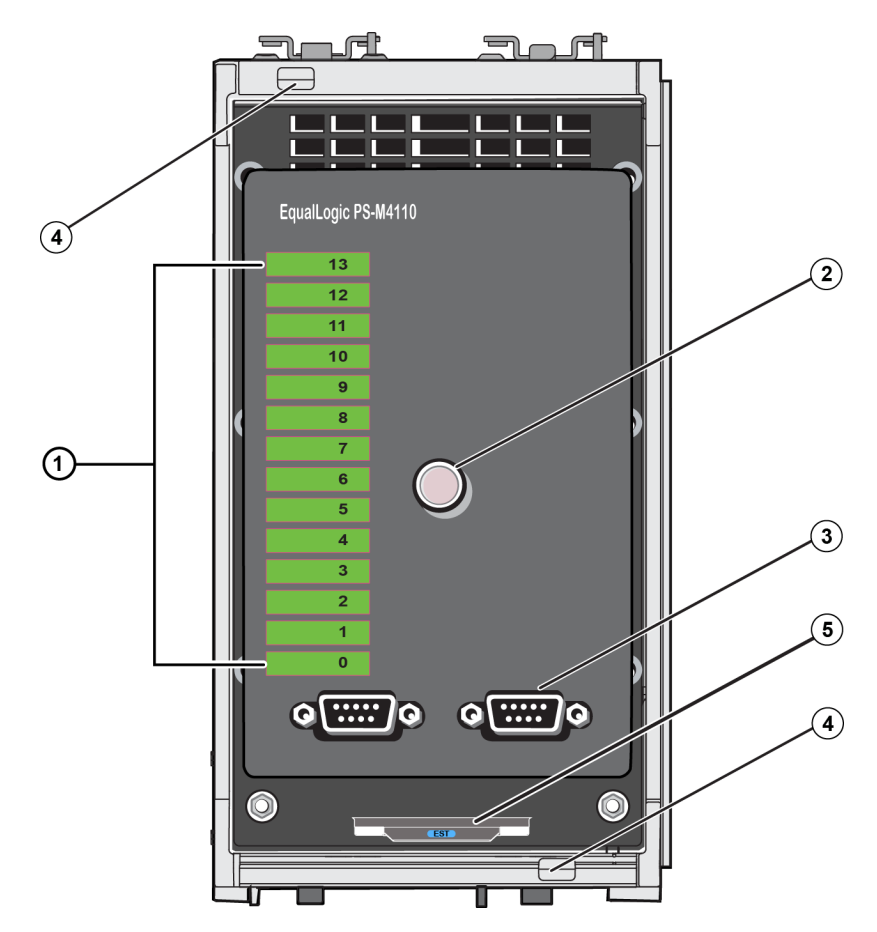

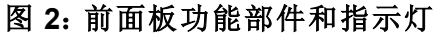

<span id="page-8-0"></span>

| 项目             | 指示灯               | 说明                                                |
|----------------|-------------------|---------------------------------------------------|
|                | 驱动器状态 LED         | 各驱动器插槽由前面板上的绿色元件和琥珀色元件表示。请参阅表2<br>获取详细信息。         |
| $\overline{2}$ | 阵列状态 LED          | 阵列状态 LED 指示灯有以下状态:                                |
|                |                   | 熄灭 - 阵列处于关闭或待机状态。<br>$\bullet$                    |
|                |                   | 呈琥珀色闪烁 - 阵列处于警告状态。请参阅表 3。<br>$\bullet$            |
|                |                   | 呈琥珀色稳定亮起 - 阵列处于严重状态。请参阅表 3。<br>$\bullet$          |
|                |                   | 呈蓝色稳定亮起 - 正常操作状态。<br>$\bullet$                    |
|                |                   | 呈蓝色闪烁 - 系统 ID 忙碌。                                 |
| 3              | 串行端口              | 让计算机直接连接阵列。                                       |
|                |                   | 控制模块 0 (CM0) 的串行端口位于左侧。<br>$\bullet$              |
|                |                   | 控制模块 1 (CM1) 的串行端口位于右侧。<br>$\bullet$              |
|                |                   | 串行端口设置为9600波特率、8个数据位、1个停止位、无奇偶校验,且<br>无流量控制。      |
| $\overline{4}$ | 阵列手柄释放按钮<br>(上和下) | 打开阵列机柜的手柄并用手柄将阵列机柜从机箱上卸下。                         |
| 5              | 快速服务标签            | 撕下该标签, 查看该部件的 Dell 快速服务标签号。如果需要技术支持,<br>通常要提供该号码。 |

<span id="page-8-2"></span>表 **1**:前面板功能部件说明

## 表 **2**:驱动器 **LED** 说明**<sup>1</sup>**

<span id="page-8-1"></span>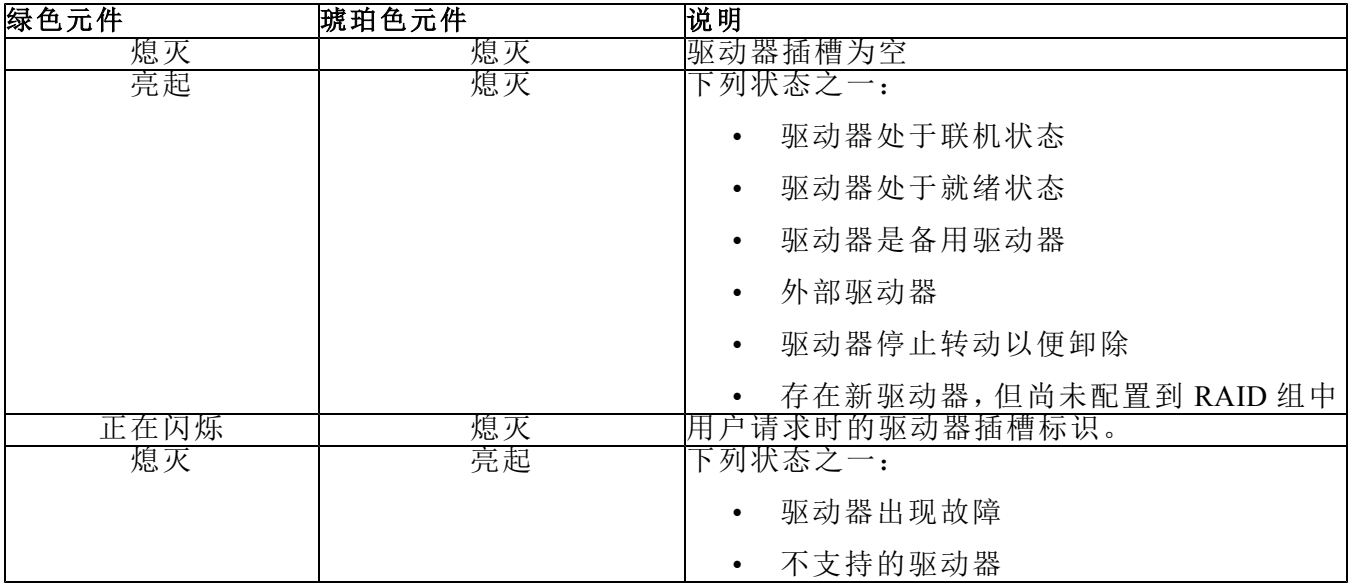

<span id="page-9-1"></span>

| 状态等级 |           | 可能原因             |
|------|-----------|------------------|
| 警告   | $\bullet$ | 不严重的硬件组件故障       |
|      |           | 控制模块已卸下          |
|      | $\bullet$ | 缓存正在同步           |
|      |           | 温度过高或过低          |
|      |           | RAID 组故障         |
|      |           | RAID 组丢失数据块      |
|      |           | 内部通信故障           |
|      | $\bullet$ | 复制无进度            |
|      |           | 备用驱动器过小          |
|      | $\bullet$ | 实时时钟电池电量过低       |
|      |           | RAM 物理大小不正确      |
|      |           | 备用驱动器数比预期多       |
|      |           | 备用驱动器类型错误        |
|      |           | 固态驱动器已添加到 RAID 组 |
| 严重   | $\bullet$ | 严重的硬件组件故障        |
|      |           | 周围温度过高或过低        |
|      | $\bullet$ | RAID 组双故障        |
|      |           | RAID 丢失缓存        |
|      |           | RAID 组丢失数据块表已满   |
|      |           | RAID 孤立的缓存       |
|      |           | 存在多个 RAID 组      |
|      | $\bullet$ | 不兼容的控制模块         |
|      |           | 机柜管理链接故障         |
|      | $\bullet$ | 机柜打开时间过长         |
|      |           | 奇偶校验已降级          |
|      | $\bullet$ | C2F 电源模块故障       |
|      |           | RAID 组无法解析       |
|      |           | 结构不匹配            |
|      |           | 与 CMC 无通信        |

表 **3**:警告和严重状态

## <span id="page-9-0"></span>关闭和重新启动阵列

可以通过 telnet 或串行连接,使用 Group Manager GUI 或 CLI 关闭 PS Series 阵列,但是并没有关闭 阵列或机柜的电源。

<span id="page-9-2"></span>PS Series 阵列包括可热交换的磁盘驱动器和控制模块( 在双冗余模块阵列中) 。如果有正常工作的 组件可用,则可卸下故障组件而不会影响操作。否则,建议在卸下组件之前,通过不完全或完全卸 下阵列以彻底关闭阵列和电源。

注:注意,虽然阵列在机箱中,但是电源仍处于接通状态。

注:关闭阵列时,阵列上任何带有数据的卷均设为脱机状态,直到该阵列重新启动。这可能会影响 连接至这些卷的启动器。

#### 使用 **Group Manager**

在 Group Manager GUI 中,选择正确的用户名,单击 Maintenance( 维护) 选项卡,然后单击 Shut down( 关闭) 。

#### 使用 **telnet** 或串行连接

- 1. 与阵列建立通信。或者:
	- 使用 telnet 或 SSH 连接至分配给阵列上网络接口的正常运行的 IP 地址。请勿连接至组 IP 地址。

或

• 使用含阵列的串行电缆,将阵列前端的串行端口连接到正在运行终端仿真器的控制台或计 算机。

确保串行线使用以下参数:

- 9600 波特率
- 8 个数据位
- 1 个停止位
- 无奇偶校验
- 无流量控制
- 2. 使用具有读/写访问权限的帐户( 例如 grpadmin 帐户) 登录。
- 3. 执行 shutdown 命令:

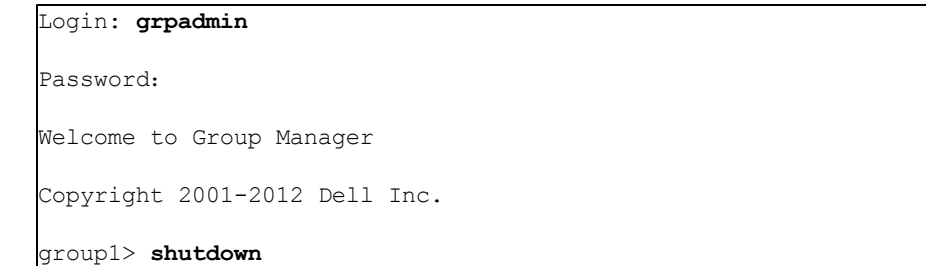

- 如果您使用网络连接,则会话将在阵列完全关闭之前断开连接。
- 如果使用串行连接关闭阵列,当显示"press any key"( 按任意键) 消息时,可以不完全或完全 卸下阵列以安全地断开电源。( 按任意键将会重新启动两个控制模块。)

执行阵列维护后,可恢复阵列的电源。

当阵列重新启动完成后,成员和卷将设置为联机。

<span id="page-11-3"></span><span id="page-11-0"></span>请随时保护 PS-M4110 刀片存储阵列以避免静电释放损坏。

- 搬动阵列硬件时,请务必使用防静电腕带或采用类似的保护措施。将腕带牢固地连接到您的身 体( 而非衣物) 上,并安全接地。
- 正确的接地的示例为:正确接地的 ESD 桌垫或设备接地部件的金属框架。
- 如要运输阵列,请尽可能使用阵列托运时采用的静电防护包装。

## <span id="page-11-1"></span>阵列网络连接注意事项

<span id="page-11-4"></span>本节提供了用于 M1000e 机柜内的 PS-M4110 阵列在网络连接方面的要求和建议。

PS-M4110 阵列采用单个 10Gb/s 以太网端口( Ethernet 0 [iSCSI]), 用于冗余结构 A 或 B( 默认结构) 之 一上的通信。

• 结构 A 是一个冗余以太网结构,支持 I/O 模块插槽 A1 和 A2。PS-M4110 要求在插槽 A1 和 A2 中安装 10Gb/s 以太网 IO 模块。M1000e 必须具有版本 1.1 的中间板以支持结构 A 上的 10 Gb/s 模块。

注:如果 M1000e 具有版本 1.0 的中间板, 则结构 A 不支持 10 Gb/s 以太网 IO 模块, 因此 PS-M4110 将无法连接。

• 结构 B 是一个冗余以太网结构,支持在 IO 模块插槽 B1 和 B2 中安装 10 Gb/s 的 10GBASE-KR IO 模块。

作为可选项,可将 PS-M4110 阵列上的以太网端口 1 设置成管理端口,并且可通过 CMC 来进行访 问。请参阅*Dell EqualLogic PS-M4110 Installation Guide*中的"设置专用管理端口"。

#### <span id="page-11-2"></span>网络信息资源

- 在 [第](#page-12-0)*7*[页上网络要求](#page-12-0)、[第](#page-14-0)*9*[页上网络建议](#page-14-0)和[第](#page-15-0)*10*[页上可选注意事项](#page-15-0)中提供了关于网络要求和建 议的详细信息。
- 常规网络以及 M1000e 的网络配置不在本手册的讨论范围之列。有关此类信息,请参考 *Dell PowerEdge M1000e Enclosure Owner's Manual*( Dell PowerEdge M1000e 机柜用户手册) 和 *Dell PowerEdge Configuration Guide*( Dell PowerEdge 配置指南) 。同时,也请参考相关的 Dell IO 模 块说明文件。
- 可以在 Dell 支持网站 ([support.dell.com](http://support.dell.com/)) 上访问更多文档。有关访问 Dell 支持站点的信息,请参 阅[第](#page-4-0)*v*[页上前言](#page-4-0)。
- 您也可以联系技术支持提供商以获取帮助和信息,如[第](#page-4-0)*v*[页上前言](#page-4-0)中所述。

#### <span id="page-12-0"></span>网络要求

#### 交换的 **10Gb** 以太网网络

<span id="page-12-2"></span>当 PS-M4110 安装在装有适当 M-Series IO 模块( 基于 KR 的刀片网络交换机) 或直通功能的 M1000e 机柜内时,所有网络连接均为 10GbE。PS-M4110 连接到的结构上的 IO 模块必须为基于 KR 的 10GbE。

#### 所有 **SAN** 交换机的互联

<span id="page-12-1"></span>为了更高的可用性,两个 PS-M4110 控制模块上的以太网端口均自动连接到所配置结构的每个 冗余 M1000e IO 模块 (IOM) 上。( 假设两个 IO 模块均已安装。) 一个端口为主动,同时一个端口 为被动。

例如:如果 PS-M4110 配置为用于结构 B,并且 B1 IOM 和 B2 IOM 均已安装,来自每个控制模块 的以太网端口同时连接到 B1 和 B2 IOM。这就提供了总共四条可能的以太网路径。但是,在任 意给定时间,仅有一条以太网路径是活动的。

在上述示例中,如果 B1 IO 模块失效,则 PS-M4110 主动和被动端口将自动故障转移到 B2 IO 模块。

<span id="page-13-0"></span>请参阅[图](#page-13-0) [3](#page-13-0) 以获取关于上述示例的例证,其中显示了 PS-M4110 控制模块和 M1000e 结构 IOM 是如何连接的。

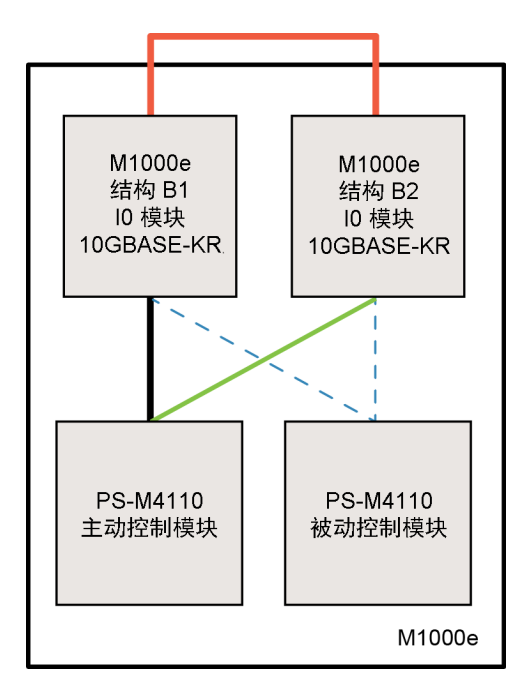

图 **3**: 默认结构 **B** 网络路径的示例

**—–** 活动 10G 路径 网络路径故障转移 ---- 被动控制模块待机网络路径 外部堆栈或 LAG 连接

将交换机堆栈在一起

当使用位于 M1000e 机柜内的 PS-M4110 时,IO 模块必须互联( 堆栈或者 LAG 在一起) 。

例如:如果配置结构 B,则 B1 和 B2 IOM 必须堆栈或 LAG 在一起。冗余的结构 IO 模块必须使 用交换机间链路( 堆栈接口或链路聚合组 [LAG ]) 连接。这些链路必须拥有足够的带宽来处理 iSCSI 流量。

为了便于管理,Dell 建议尽可能采用堆栈配置。使用 EqualLogic Group Manager GUI 或 CLI 分配 一个 IP 地址和网络掩码到每个接口。

[图](#page-13-0) [3](#page-13-0) 显示了堆栈 B1 和 B2 IO 模块的一个示例。

配置到组 IP 地址的访问

<span id="page-13-1"></span>如果 PS-M4110 连接到位于 M1000e 机箱之外的存储阵列(外部阵列), 则必须配置网络, 从而使 PS-M4110 可访问外部阵列使用的组 IP 地址。组中的所有阵列必须位于同一个( 第 3 层) 子网内。

#### <span id="page-14-0"></span>网络建议

提供主机与阵列之间的冗余网络路径

<span id="page-14-1"></span>使用多路径解决方案以确保主机与阵列之间不存在单点故障。

Dell 建议采用可用于 Microsoft、VMWare 和 Linux 平台的 Dell EqualLogic Host Integration Tools (HIT) 解决方案。

提供足够大小可靠的网络链路(用于复制)

当与 M1000e 机箱外的组复制时,为了有效且可预测的复制,请确保介于主要和次要组间的网 络链路是可靠的,且提供足够的带宽用于在要求的时间内备份所要求数量的数据。

在连接端节点的交换机端口上禁用 STP 功能

<span id="page-14-4"></span>如果可能,请勿在直接连接到 iSCSI 端节点的交换机端口( iSCSI 启动器或阵列网络接口) 上使 用生成树协议 (STP)。

不过,如果必须使用 STP 或 RSTP(优于 STP),则应启用某些交换机上提供的端口设置,以便在 链路建立后尽快将端口转换为 STP 转发状态( 即 portfast) 。此功能可减少设备重新启动时的网 络中断,并且应仅在连接端节点的交换机端口上启用。

由于收敛时间问题,某些 iSCSI BOOT 启动器在启用了 STP 时可能无法可靠地启动。有关更多 信息,请参考您的 NIC 和交换机的相关规格。

您可以在交换机间单电缆连接的情况下使用生成树,在交换机间多电缆连接的情况下使用 Link Aggregation Groups( 链路聚合组,LAG) ( 或 port-channels [端口-通道]) 。

在交换机和 NIC 上启用流量控制。

<span id="page-14-5"></span>在每个交换机端口和处理 iSCSI 通信的 NIC 上启用流量控制。PS Series 阵列将正确响应流 量控制。

在交换机上禁用单点传送风暴控制。

<span id="page-14-3"></span>如果交换机提供此功能,请在每台处理 iSCSI 通信的交换机上禁用单点传送风暴控制。不过, 建议您在交换机上使用广播和多点传送风暴控制。

启用巨帧

<span id="page-14-2"></span>在每个交换机以及处理 iSCSI 流量的 NIC 上启用巨帧。

PS Series 阵列支持巨帧,在默认情况下已启用( MTU 9000) 。在每个交换机和 iSCSI 启动器 (NIC) 上启用巨帧以利用此功能。有关更多信息,请参考您的交换机和 NIC 的相关说明文件。

## <span id="page-15-0"></span>可选注意事项

管理网络

作为可选项,PS-M4110 阵列上的 Ethernet 1 可被设置成管理端口并且通过 CMC 访问,从而将管 理流量与 iSCSI 流量分隔开。

您可以通过使用 Dell Chassis Management Console(机箱管理控制台, CMC) 命令行界面 (CLI), 或 者 EqualLogic Group Manager GUI 或 CLI 来完成此操作。请参阅*Dell EqualLogic PS-M4110 Installation Guide*中的"专用管理端口设置"。

# <span id="page-16-0"></span>**2** 搬动阵列

本节介绍有关搬动 PS-M4110 阵列的信息。其中介绍了如何打开、卸下及插入托住阵列驱动器和控 制模块的阵列内部抽屉。还介绍了如何从 M1000e 机柜中卸下和插入整个阵列。

# <span id="page-16-1"></span>关于搬动阵列

在搬动 PS-M4110 刀片存储阵列时务请小心。PS-M4110 阵列拥有装有内部抽屉( 包含阵列驱动器和 控制模块) 的外部机壳。内部抽屉如果没有关闭,可能会意外地从外部机壳中滑出。

警告:如果内部抽屉意外地滑出,由笨重的内部抽屉导致的突然重心位移可能会造成阵列从其 放置的水平面上翻倒,或者被搬运人员失手掉落。这有可能导致对阵列的损坏、或伤及您本人或 附近的人员。

在搬动 PS-M4110 刀片存储阵列前,请务必检查阵列的内部抽屉已牢固关闭。

在内部抽屉的前端上沿印有一个警告符号和标明抽屉打开的消息。此消息仅当内部抽屉打开时显 现。在搬动阵列前,请仔细检查确认未显示此消息。请参阅[图](#page-17-1) [4](#page-17-1)。

图 **4**:抽屉打开指示

<span id="page-17-1"></span>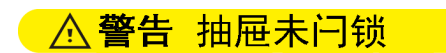

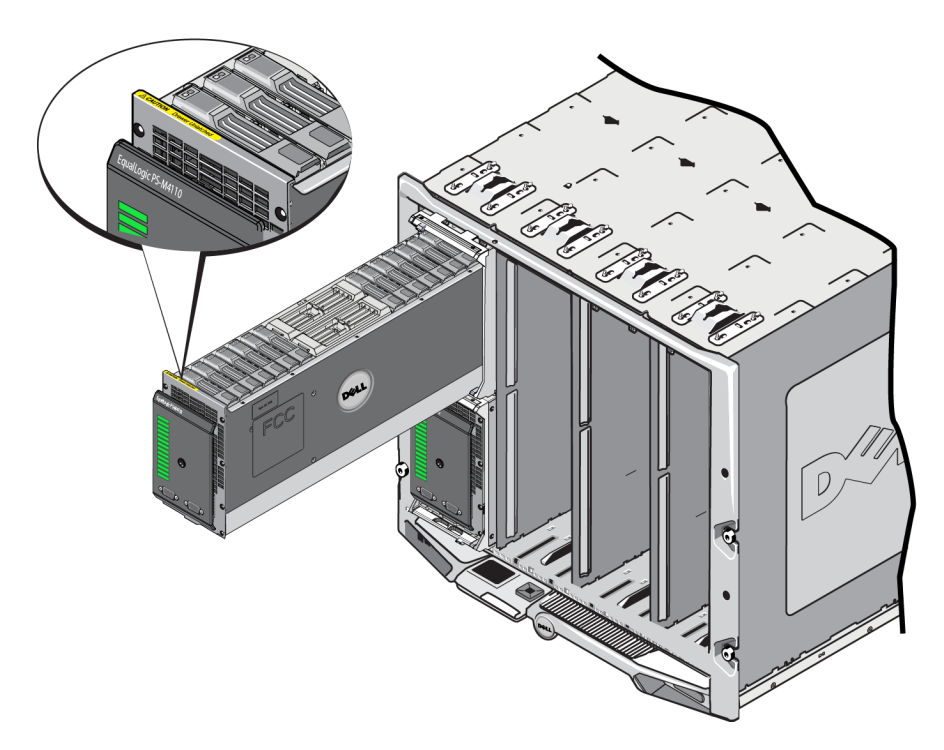

# <span id="page-17-0"></span>打开阵列抽屉

您必须打开阵列内部抽屉才能操作驱动器和控制模块。抽屉设计为完全打开才能操作所有驱动器 和控制模块。

注:在阵列内部抽屉脱离 M1000 机柜的情况下,如果要从其外壳中完全卸下阵列内部抽屉,请参阅 [第](#page-30-0)*25*[页上释放阵列内部抽屉安全闩锁](#page-30-0)。

小心:前面板并不是一个手柄。如果用力过大,可能会导致其折断。在打开阵列内部抽屉时,请不 要拉前面板。可以通过紧握抽屉的顶部、底部或侧面来拉出抽屉。

要打开阵列内部抽屉,请执行以下操作:

1. 用力推阵列的前面板,以快速将其释放。请参阅[图](#page-18-0) [5](#page-18-0)。此"按下-释放"运动可将阵列内部抽屉从 其机柜中释放出来。应让阵列内部抽屉弹出足够的长度,以便您能够用手紧握其侧面。

<span id="page-18-0"></span>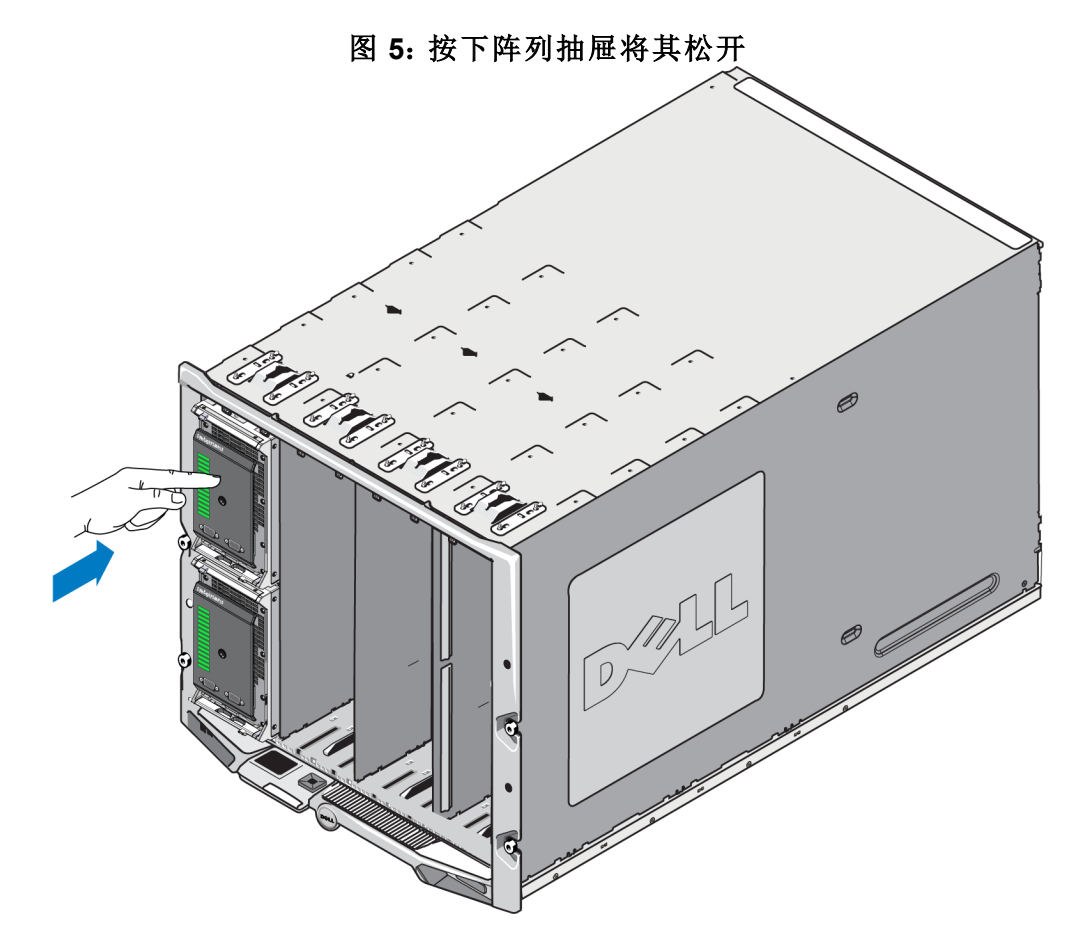

<span id="page-18-1"></span>2. 紧握阵列抽屉的侧面或底部边缘(而不是塑料前面板),然后慢慢拉出抽屉,如[图](#page-18-1) [6](#page-18-1)中所示。

图 **6**:打开阵列抽屉

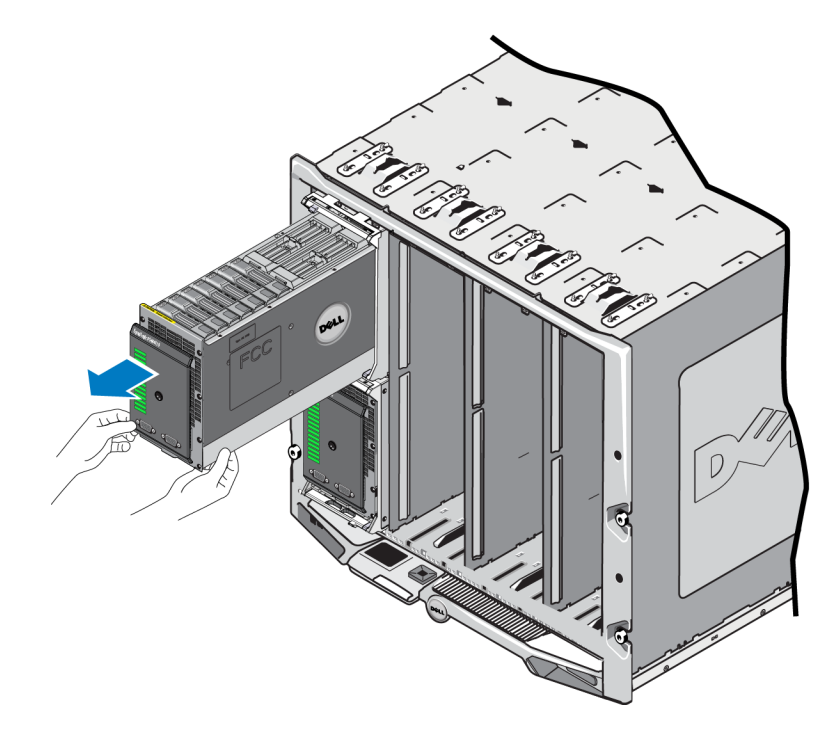

3. 继续拉开抽屉( 必须小心控制抽屉的打开速度) ,直至您可以操作所需的驱动器或控制模块。

小心:在打开阵列抽屉时要小心,因为阵列抽屉很重。慢慢地打开抽屉,以使其在滑开时不会产生 很大的冲力。如果抽屉滑出太快,可能会损坏其外壳。它还可能会脱离外壳而落在地板上,从而对 阵列及附近的人造成伤害。

# <span id="page-19-0"></span>关闭阵列抽屉

要正常运行,阵列内部抽屉必须完全关闭并固定在其外壳中。可以短暂地打开抽屉以更换出现故 障的组件,但是不要长时间打开抽屉。如果使抽屉处于打开状态,会扰乱用于冷却驱动器的气流, 从而可能导致驱动器过热。

在完成对阵列抽屉内阵列组件的操作后,请立即关闭阵列抽屉。要关闭阵列抽屉,请执行以下 操作:

<span id="page-19-1"></span>1. 轻轻按阵列的前面板,将抽屉完全推入机柜中。请参阅[图](#page-19-1) [7](#page-19-1)。

# $\overline{\bullet}$

图 **7**:按下已关闭的阵列内部抽屉

- 2. 继续按前面板,直到您听到抽屉发出咔哒声并感觉到抽屉已到位。
- 3. 当您认为已完全关闭阵列抽屉时,请轻轻拉前面板,以确保抽屉安全地卡入机柜中。

小心:前面板并不是手柄 ,因此请不要使用它来提起阵列。

# <span id="page-20-0"></span>从 **M1000e** 机箱中卸下阵列

您可以在必要时从 M1000e 机柜中完全卸下整个 PS-M4110 存储刀片阵列( 阵列抽屉及其外壳) 。例 如,要移动实验室中的设备、将阵列移动到不同 M1000e 机箱,或更换发生故障的整个阵列。

每个 PS-M4110 刀片阵列具有两个释放闩锁。将只会占用其中一个释放闩锁,具体取决于阵列机柜 是安装在机箱的上部还是下部插槽中:

- 位于前面板上方的释放按钮用于从 M1000e 机柜的上部插槽中卸下阵列。如[图](#page-21-1) [8](#page-21-1) 中所示。
- 位于前面板下方的释放按钮用于从 M1000e 机柜的下部插槽中卸下阵列。如[图](#page-23-1) [10](#page-23-1) 中所示。

小心:请确保阵列抽屉在其外壳中完全关闭,以便在从 M1000e 机柜中卸下刀片阵列时,阵列抽屉 不会滑开。抽屉很重,因此可能会快速滑出、导致阵列不平衡,以及增大因阵列坠下而对阵列及附 近人员造成伤害的风险。

# <span id="page-21-0"></span>从上部机箱中卸下刀片抽屉

1. 用手推阵列手柄的释放按钮。此按钮位于阵列前面板的上方。请参阅[图](#page-21-1) [8](#page-21-1)。这将释放阵列手柄。 3. 第六六章 3. 第六六章 3. 第二章 3. 第二次第二次第三次第二次第二章 3. 第二章 3. 第二

<span id="page-21-1"></span>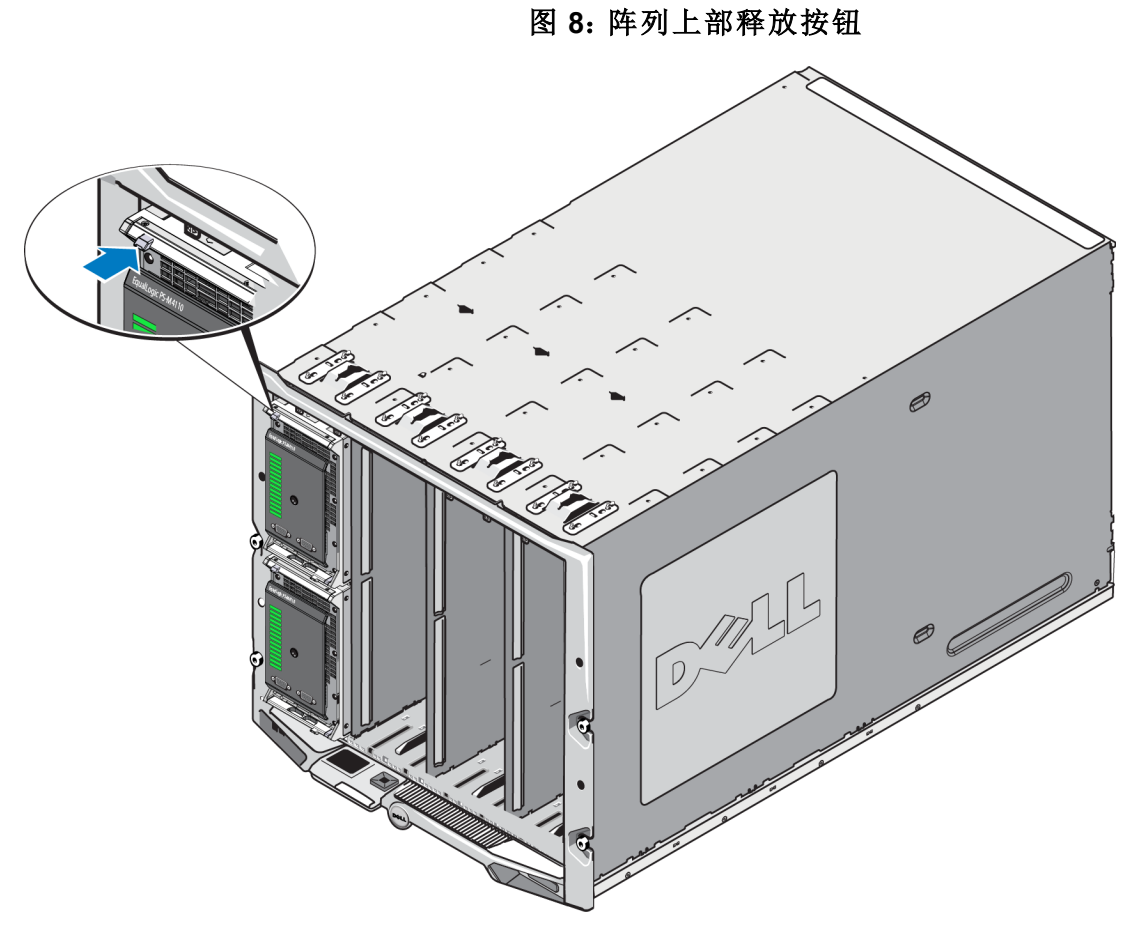

2. 向外拉阵列手柄,以开始将阵列滑出 M1000e 机柜。请参阅[图](#page-22-0) [9](#page-22-0)。

图 **9**:使用阵列手柄卸下阵列

<span id="page-22-0"></span>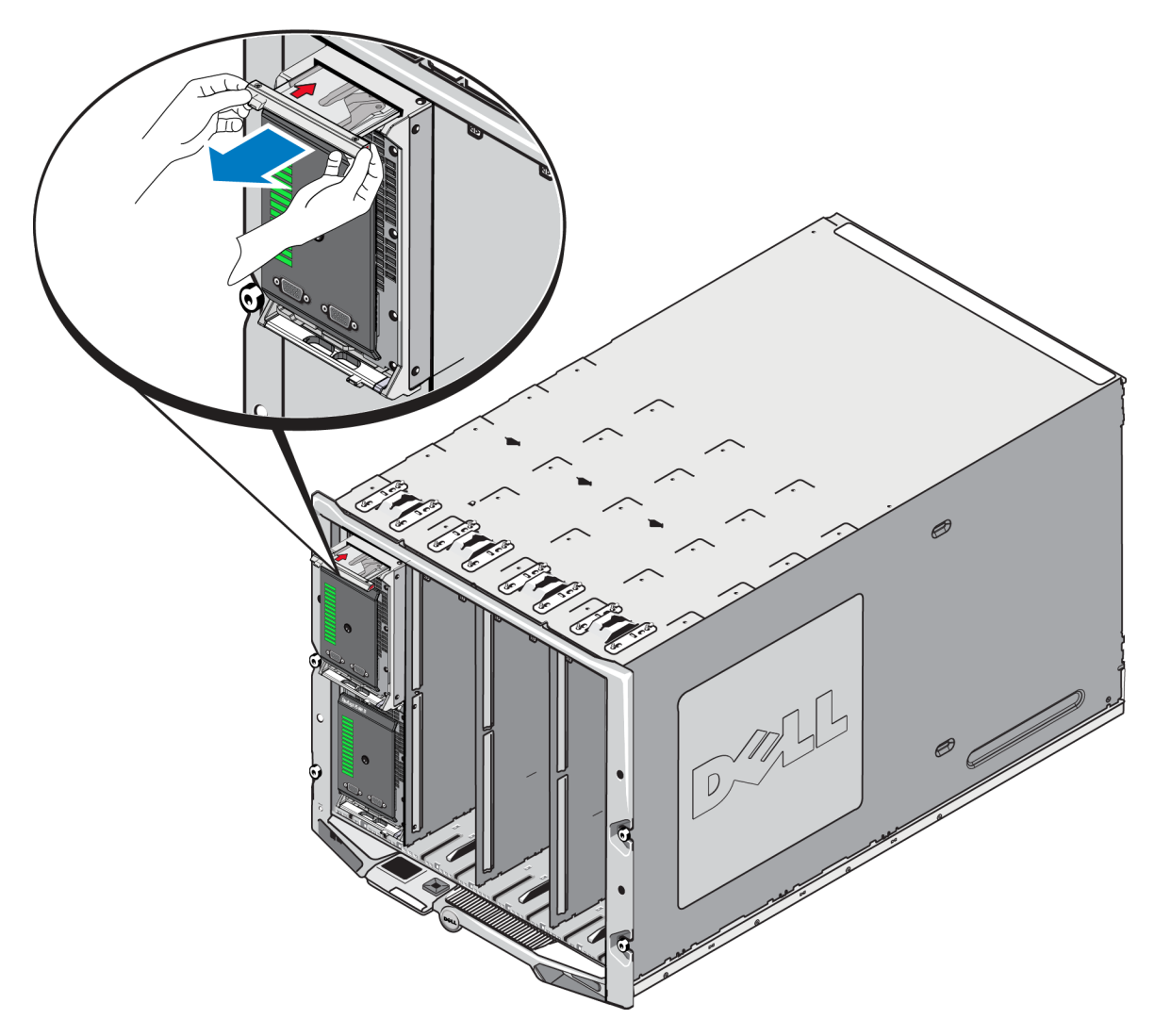

3. 在您使用阵列手柄将阵列拉出 M1000e 机柜时,请用一只手在阵列底下托住阵列。小心地将阵 列慢慢拉出。将阵列机柜从机箱中拉出足够的长度时,用双手托住它,将其从机箱中卸下。

小心:阵列很重。从 M1000e 机柜中卸下阵列时,请务必用双手托住阵列。阵列脱离机柜后,将其置 于稳固而平整的表面上。

## <span id="page-23-0"></span>从下部插槽中卸下阵列抽屉

<span id="page-23-1"></span>1. 用手推阵列手柄上的释放按钮。此按钮位于阵列前面板的下方。请参阅[图](#page-23-1) [10](#page-23-1)。这将释放阵列手 柄。您可以使用此手柄拉开阵列抽屉。手柄应弹出足够的长度,以便能够用手将其握住。

图 **10**:阵列下部释放按钮

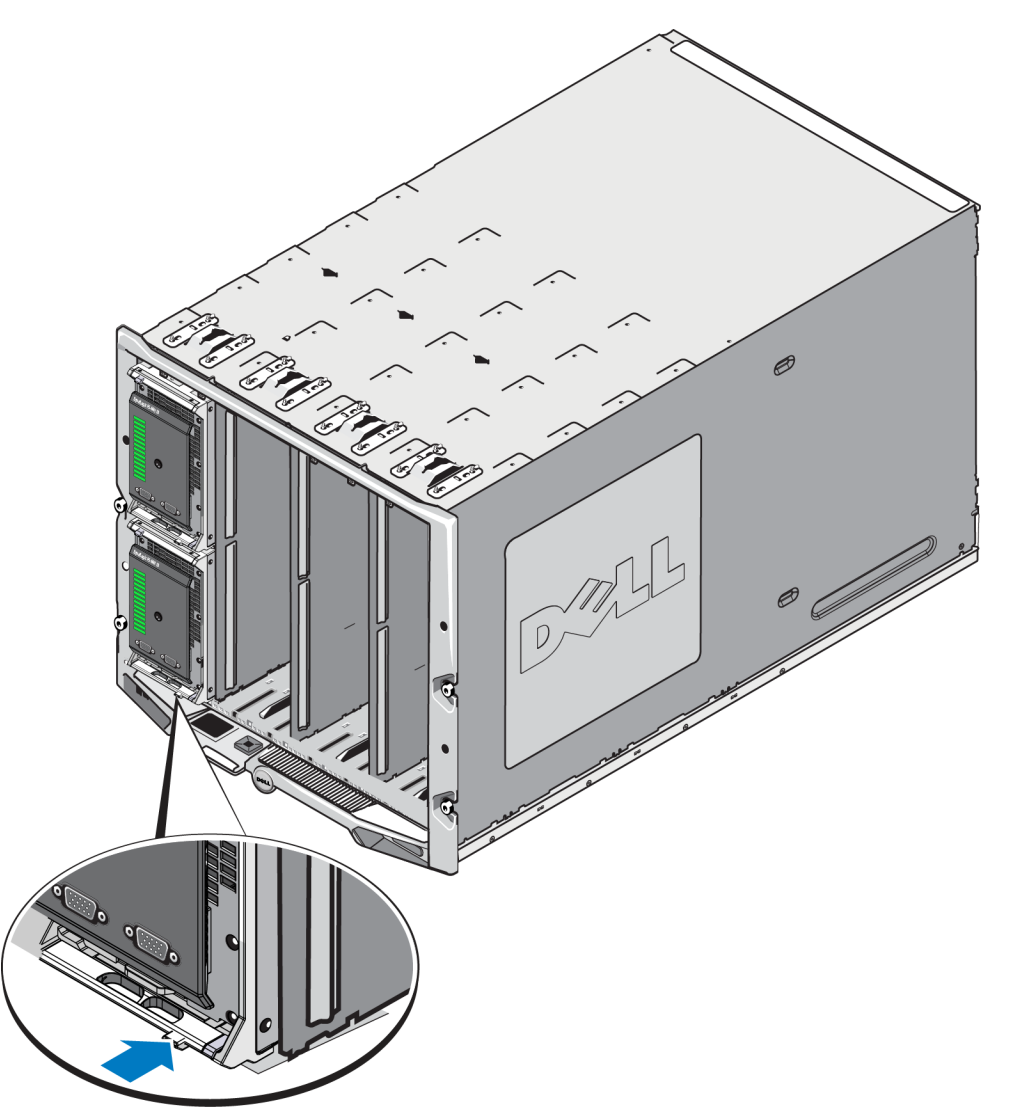

2. 向外拉阵列手柄,以开始将阵列滑出 M1000e 机柜。请参阅[图](#page-22-0) [9](#page-22-0)。

小心:从下部插槽中卸下阵列时,请注意不要让组件夹住您的手指。

3. 在您使用阵列手柄将阵列拉出 M1000e 机柜时,请用一只手在阵列底下托住阵列。小心地将阵 列慢慢拉出。将阵列机柜从机箱中拉出足够的长度时,用双手托住它,将其从机箱中卸下。

小心:阵列很重。从机箱中卸下阵列时,请务必用双手托住阵列。阵列脱离机柜后,将其置于稳固 而平整的表面上。

# <span id="page-24-0"></span>将阵列插入 **M1000e** 机箱中

PS-M4110 存储刀片阵列仅在正确安装到 Dell PowerEdge M1000e Blade Enclosure 中时才可运 行。M1000e 机箱为 PS-M4110 阵列提供电源和网络连接。

PowerEdge M1000e Blade Enclosure具有 16 个单宽半高插槽。

PS-M4110 存储刀片阵列为双宽和半高。

<span id="page-24-1"></span>您能在 PowerEdge M1000e Blade Enclosure( 如 [图](#page-25-1) [12](#page-25-1) 所示) 内安装多达四个 PS-M4110 刀片阵列 ( 如[图](#page-24-1) [11](#page-24-1) 所示) 。可将阵列安装到 M1000e 机箱内任何空置的顶部或底部插槽中。

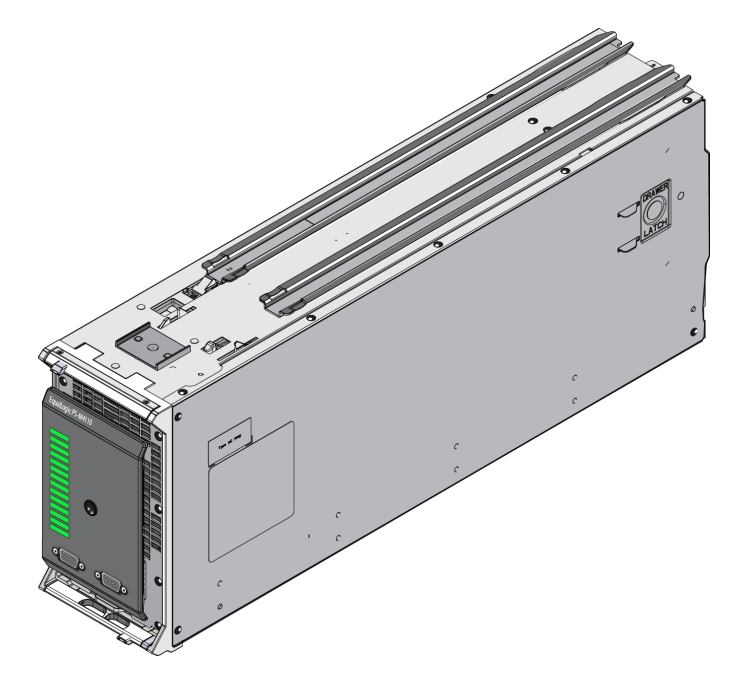

图 **11**:**PS-M4110** 刀片存储阵列

<span id="page-25-1"></span>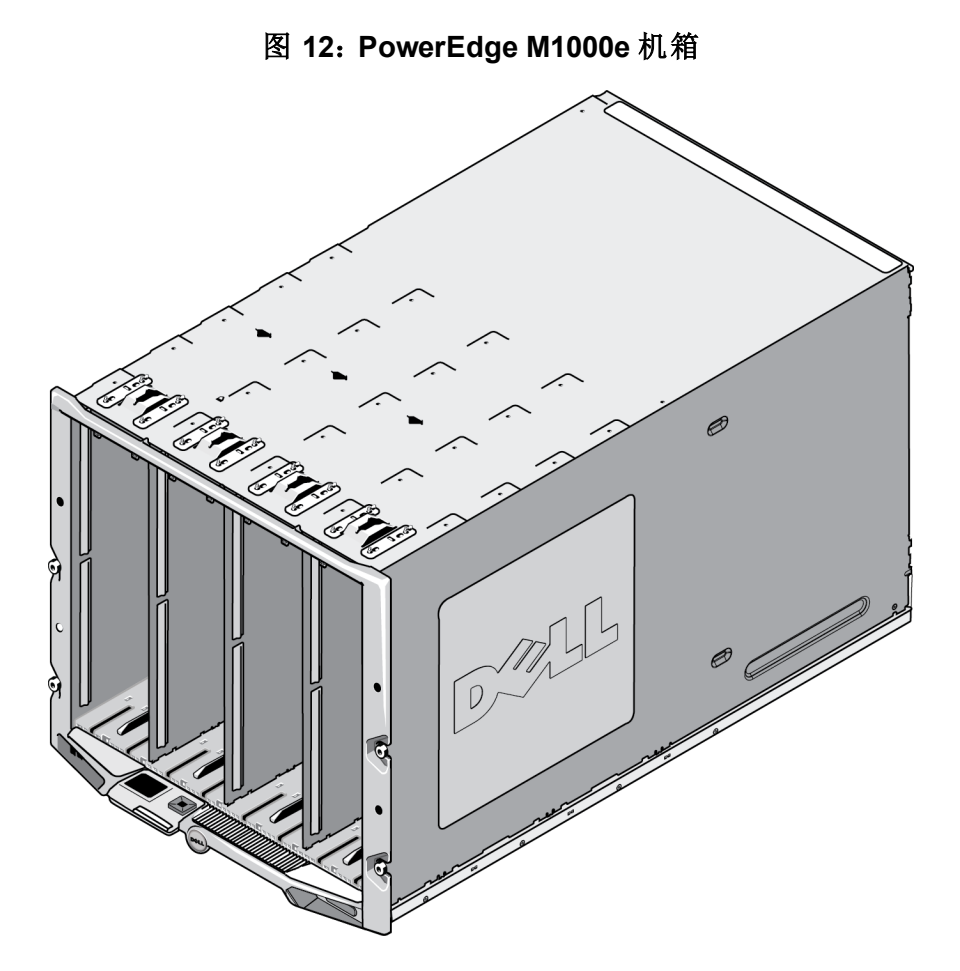

安装到 PS-M4110 M1000e 机箱中前,请注意:

- 您应当佩戴防静电腕带以防止静电损坏。请参阅[第](#page-11-0)*6*[页上保护硬件](#page-11-0) [。](#page-11-0)
- 在单独托运时,PS-M4110 在其前端包含有固定别针,用以防止阵列抽屉从其阵列内意外滑出。 它还包括位于后端的,用以防止后端连接器损坏的塑料防护罩。将阵列安装到 M1000e 机箱中 前,您必须卸除固定别针和防护罩。作为可选项,您也可以卸下保护前端串行端口的防护帽。 将别针和防护罩保留好以备将来使用。

# <span id="page-25-0"></span>将阵列安装到 **M1000e** 中

在 M1000e 机箱内安装 PS-M4110 刀片阵列时,请:

- 1. 从阵列前端卸下固定别针,并从阵列后端卸下塑料防护罩。
- 2. 举起 PS-M4110 阵列以将其与机柜内的顶部或底部插槽对齐,用双手支撑住阵列。

#### <span id="page-26-0"></span>将阵列安装到 **M1000e** 机箱的顶部插槽中时

- a. 将 PS-M4110 阵列顶部的导轨与位于 M1000e 机箱顶部的导轨对齐,如[图](#page-26-2) [13](#page-26-2) 所示。
- b. 开始将阵列滑入机柜插槽,请确保阵列导轨插入到 M1000e 机箱内的导轨中,如[图](#page-26-2) [13](#page-26-2) 所示。 当正确插入时,阵列应悬挂于机柜导轨上,并平稳地滑入机柜当中。

#### <span id="page-26-1"></span>将阵列安装到 **M1000e** 机箱的底部插槽中时

- a. 将 PS-M4110 阵列底部的导轨与位于 M1000e 机柜底部内侧的导轨对齐, 如[图](#page-27-0) [14](#page-27-0) 所示。
- <span id="page-26-2"></span>b. 开始将阵列滑入 M1000e 机柜插槽,请确保阵列导轨停靠在 M1000e 机柜内的导轨上, 如 [图](#page-27-0) [14](#page-27-0) 所示。请确保在将阵列滑入机柜内时,支撑住阵列的前端。当正确插入时,阵列应乘 跨在机箱滑轨上,并平稳地滑入插槽当中。

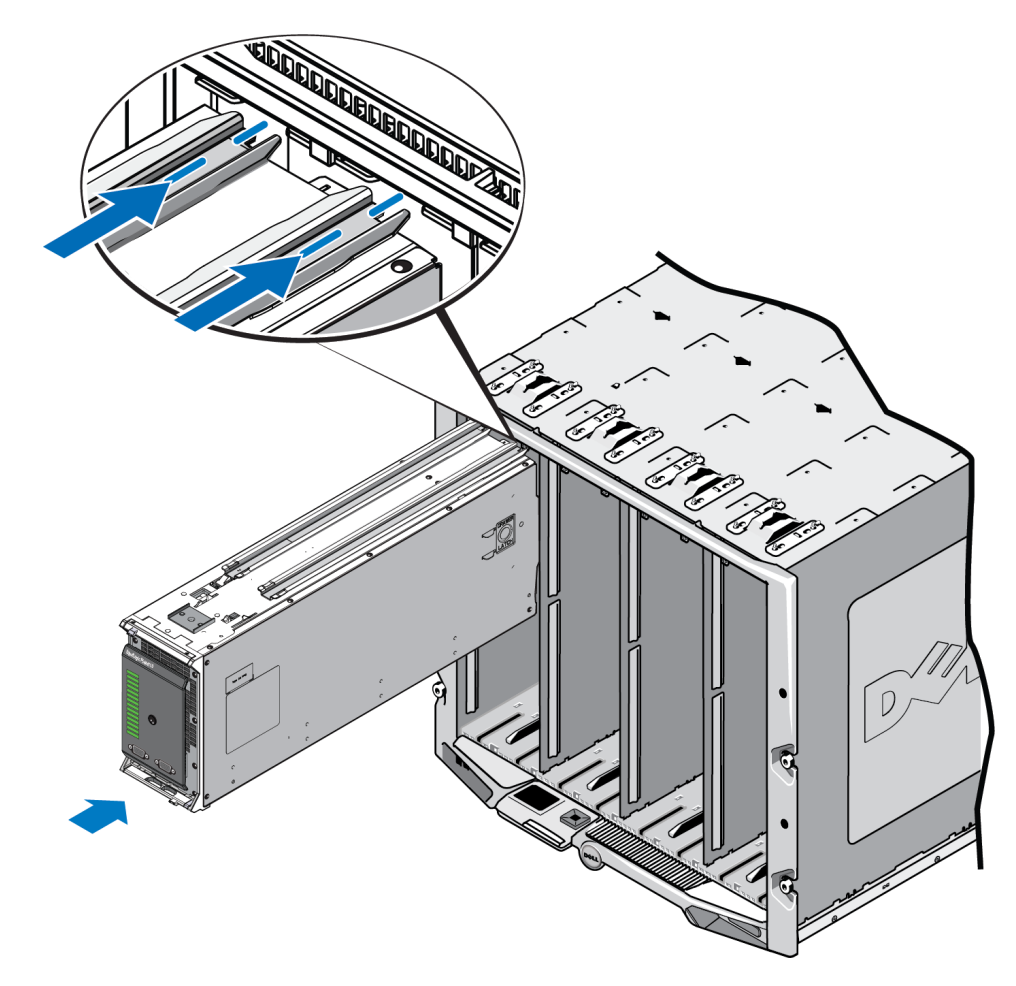

#### 图 **13**:将阵列安装入顶部插槽

- <span id="page-27-0"></span> $\mathcal{D}$
- 图 **14**:将阵列安装入底部插槽

- 3. 将 PS-M4110 阵列推送入插槽中,直到阵列手柄打开。要推送,请将拇指放在阵列的前端两侧, 阵列的金属外壳上,如[图](#page-28-0) [15](#page-28-0) 所示。
	- 请勿推送阵列抽屉的塑料前端面。
	- 当阵列手柄滑动打开时,停止推送。
	- 当阵列已大部分插入插槽时,手柄将面向您打开。
	- 注:如果阵列安装到顶部插槽中,顶部阵列手柄将打开;如果安装到底部插槽中,则底部 Ø 阵列手柄将打开。

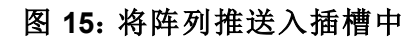

<span id="page-28-0"></span>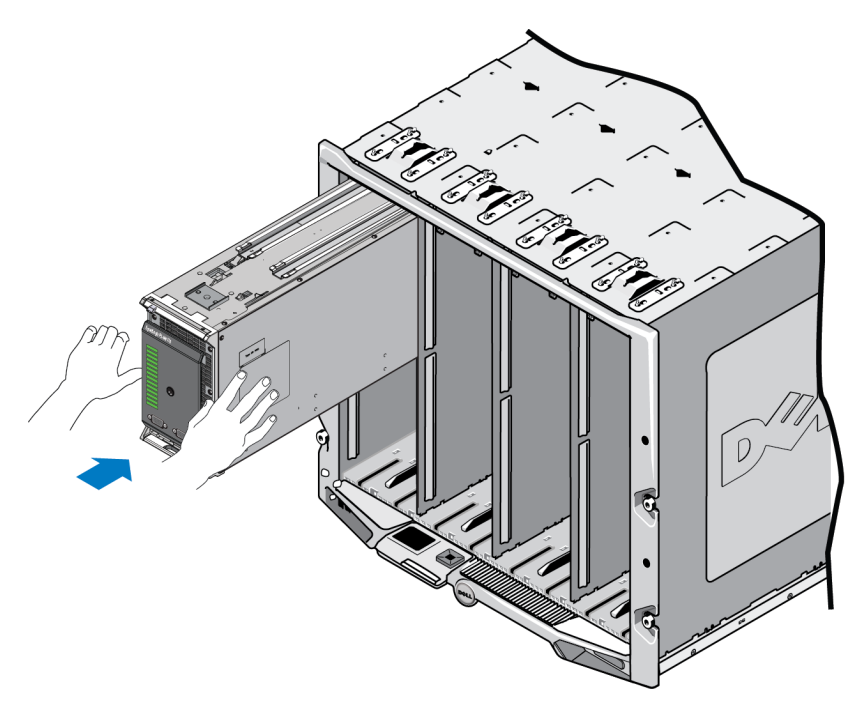

4. 利用打开的阵列手柄,将阵列剩余部分推送入插槽内。要推送,请将拇指放在阵列手柄上,如 [图](#page-29-1) [16](#page-29-1) 所示。继续推送阵列手柄,直到阵列完全滑入插槽内就位。阵列手柄将滑动回阵列抽屉内 就位,并且您将能感觉并听到阵列在插槽内固定就位的卡入声。

图 **16**:将阵列在插槽内就位

<span id="page-29-1"></span>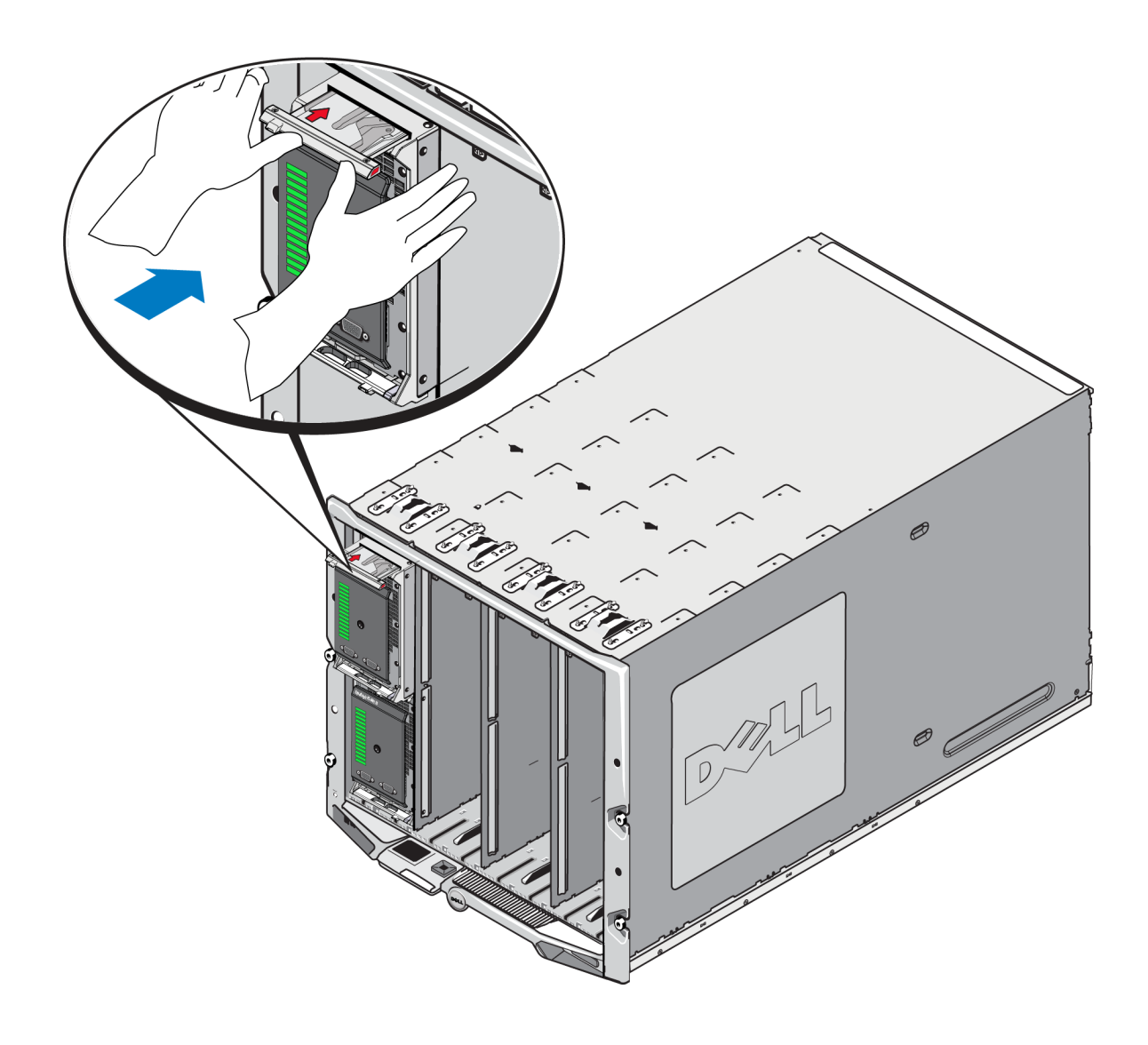

## <span id="page-29-0"></span>验证正确安装

当您已将 PS-M4110 安装到 M1000e 机箱中后,可以通过打开到 M1000e 机箱的电源来验证安装是 否正确。

- 如果 PS-M4110 已正确安装,装置前面板上的刀片系统状态 LED 将在 M1000e 开机后很快亮 起。请参阅[图](#page-7-1) [2](#page-7-1) 和[表](#page-8-1) *[2](#page-8-1)* 以识别正确的 LED。
- 如果 M1000e 在插入 PS-M4110 时连接至电源且处于开启状态,则一旦阵列完全装入 M1000e,PS-M4110 将通电,但是阵列的刀片系统状态前面板 LED 可能无法立即亮起。

# <span id="page-30-0"></span>释放阵列内部抽屉安全闩锁

在将其从 M1000e 机柜中卸下时,可能会需要打开 PS-M4110 阵列的内部抽屉( 包含有驱动器和控 制模块) 。

在 PS-M4110 置于 M1000 机柜外时,除非其安全锁定装置被释放,否则阵列的抽屉无法打开。

在 PS-M4110 阵列的侧面有一个释放按钮,该释放按钮可打开将阵列抽屉固定到其外壳上的闩锁。 这将防止在 M1000e 机柜外搬动时,阵列抽屉意外打开。

要打开阵列抽屉,请按住释放按钮以手动打开安全闩锁。

释放按钮的位置如[图](#page-30-1) [17](#page-30-1) 中所示。

<span id="page-30-1"></span> $\Delta$  小心:释放按钮应仅在 PS-M4110 阵列位于水平表面上时使用, 且该表面应大到足以支撑完全 从阵列中延伸出来的阵列抽屉。

#### 图 **17**:阵列内部抽屉释放按钮

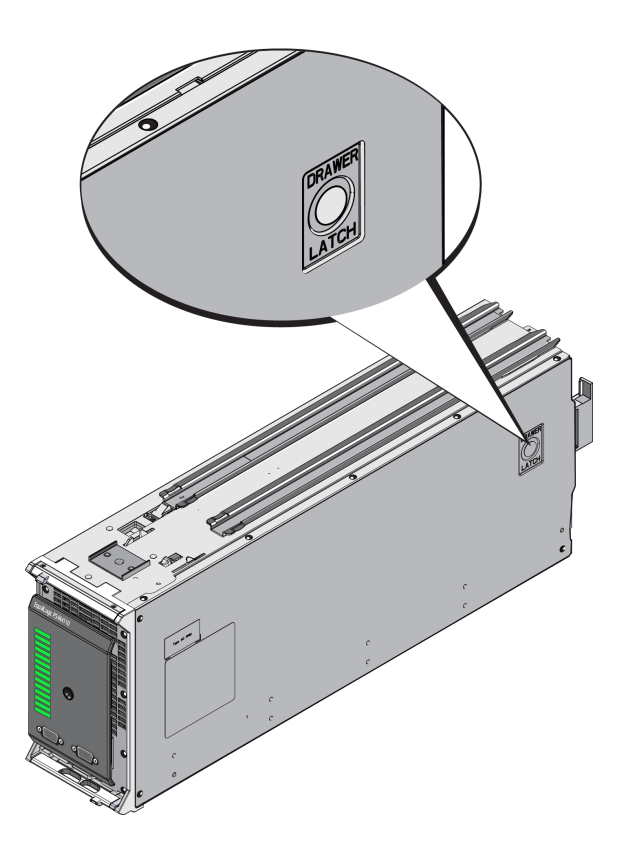

# <span id="page-32-0"></span>**3** 维护驱动器

本节介绍在 PS-M4110 刀片存储阵列中使用的驱动器。本节包括有关如何识别故障驱动器、如何解 读驱动器 LED 指示灯、驱动器出现故障时的阵列行为、驱动器搬运要求的信息,以及如何安装和 卸下驱动器的信息。

# <span id="page-32-1"></span>关于驱动器

PS-M4110 刀片存储阵列驱动器位于阵列抽屉内。它们通过抽屉中的底板连接到阵列和 M1000e。

这些阵列驱动器是可热交换的驱动器。您可以在阵列保持运行时,更换故障驱动器。

驱动器装在一个托盘中,此托盘只匹配特定的阵列型号,而不能安装在其他 Dell 阵列或非 Dell Inc. 提供的阵列中。

对于 PS-M4110 来说,所有更换、处理和确定失败驱动器的步骤是一样的,它们也适于任何其他 Dell EqualLogicPS Series 阵列。

# <span id="page-32-2"></span>关于混合驱动器阵列**(** 旋转和固态**)**

PS-M4110 可在阵列中支持 5 个固态驱动器 (SSD) 和 9 个旋转驱动器 (HD) 的组合。固态驱动器与旋 转驱动器的比例不能改变。

默认情况下,SSD 将占用插槽 0-4,但是它们可以在任何驱动器插槽中使用。

## <span id="page-32-3"></span>识别故障驱动器

<span id="page-32-4"></span>驱动器从 0 到 13 进行编号,编号机制采用从阵列前部到阵列后部的顺序。 驱动器故障通过以下方式表示:

- 驱动器上的 LED 指示灯。请参阅[第](#page-33-0)*28*[页上解读驱动器](#page-33-0) *[LED](#page-33-0)* [指示灯](#page-33-0)。
- 阵列前面板上的 LED 指示灯。请参阅[第](#page-42-0)*37*[页上解读控制模块](#page-42-0) *[LED](#page-42-0)* [指示灯](#page-42-0)。
- 在控制台、事件日志或 Group Manager 报警面板中显示的消息。
- Group Manager Member Disks( 组管理器成员磁盘) 窗口中的指示
- CLI 中 member select show disks 命令的输出。

# <span id="page-33-0"></span>解读驱动器 **LED** 指示灯

<span id="page-33-4"></span><span id="page-33-2"></span>驱动器上的 LED 指示灯如[图](#page-33-2) [18](#page-33-2) 中所述。驱动器 LED 指示灯状态如[表](#page-33-3) [4](#page-33-3) 中所述。

#### 图 **18**:驱动器 **LED** 指示灯

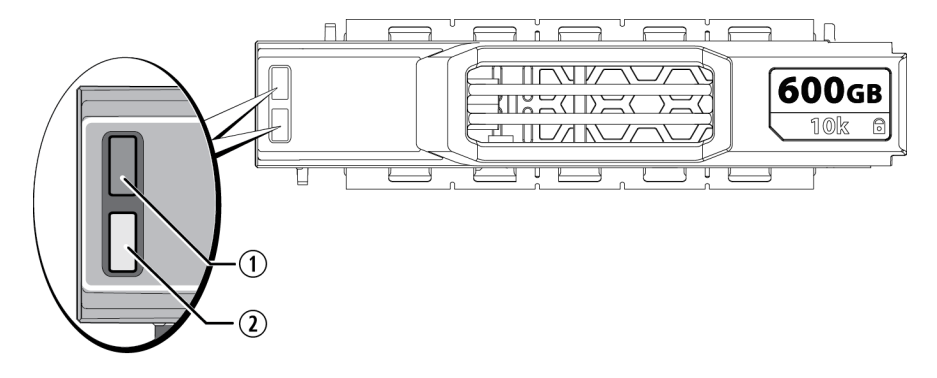

表 **4**:驱动器 **LED** 指示灯状态

<span id="page-33-3"></span>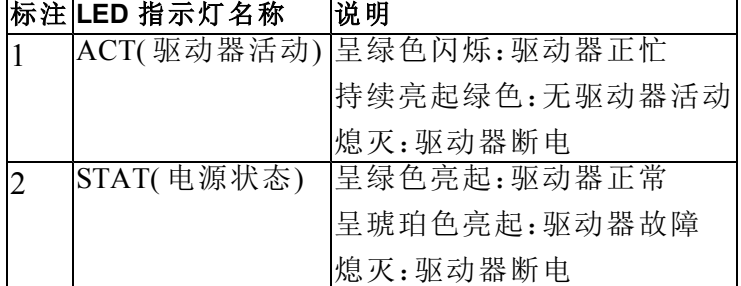

# <span id="page-33-1"></span>驱动器出现故障时的阵列行为

<span id="page-33-5"></span>阵列对驱动器故障的处理方式具体视备用驱动器是否可用,以及包含故障驱动器的 RAID 组是否 降级而定。

例如:

- 如果有可用的备用驱动器,阵列将自动使用它来替换故障的驱动器。重建完成后性能即恢复 正常。
- 如果无可用的备用驱动器,RAID 组将会降级( RAID 6 组除外) 。性能可能会受损。RAID 6 组能 够在两个驱动器同时发生故障时继续工作。
- 如果备用驱动器不可用,并且发生故障的驱动器所在的 RAID 组已发生降级,则可能会丢失数 据并且必须从备份进行恢复。

如果驱动器出现故障,请立即更换驱动器。请勿将其重新安装到阵列中。

## <span id="page-34-0"></span>驱动器搬运要求

<span id="page-34-3"></span>在操作 PS-M4110 驱动器时,请遵守以下要求及最佳实践:

- 正确存储驱动器。使用装运备用驱动器的包装存储这些驱动器。请勿堆叠驱动器或将任何物品 置于驱动器之上。
- 防止驱动器受到静电的损坏。当操作驱动器时配戴防静电腕带,除非磁盘已进行静电释放防 护。请参阅[第](#page-11-0)*6*[页上保护硬件](#page-11-0) [。](#page-11-0)
- 小心搬运驱动器。仅握住驱动器托盘或手柄的塑料部分。请勿跌落和击打驱动器,也勿将驱动 器强行插入插槽。
- 安装之前,使备用驱动器恢复到室温。例如:在将驱动器安装到阵列之前,提前一夜将其置于 室内。
- 请勿将驱动器插槽留空。阵列中的每一个驱动器插槽都必须包含一个驱动器组件。操作含有空 插槽的阵列会造成阵列损坏并且将导致您的保修和支持合同失效。
- 请勿从阵列卸下正在工作的驱动器**(** 除了备用驱动器**)** 。如果驱动器不是备用驱动器,当卸下正 在工作的驱动器时,RAID 组可能会降级。如果卸下备用驱动器,请尽快装回驱动器。
- 请勿将驱动器从其托盘卸下。此操作将导致您的保修和支持合同失效。
- 请保留包装材料。将发生故障的驱动器放入装运备用驱动器的包装中,退还给阵列支持提供 商。以未经授权的包装运输驱动器可能会导致您的保修失效。
- 请勿拔驱动器释放闩锁。将驱动器从阵列中卸下时,请勿使用驱动器释放闩锁将驱动器从阵列 的插槽中拔出。请握住驱动器侧面将其拔出。

## <span id="page-34-1"></span>更换驱动器

<span id="page-34-2"></span>本节介绍如何卸下和安装驱动器,并提供了操作驱动器的一般指南和限制条件。

## 驱动器安装指南和限制

安装 PS-M4110 驱动器时,注意以下指南和限制条件:

- 尽快更换故障驱动器,以确保最高数据可靠性和可用性。
- 只能在阵列中安装相同类型、速度和转速的驱动器。
- 请确保驱动器在阵列中的朝向适合具体的阵列型号。请参阅[第](#page-7-0)*2*[页上前面板功能部件和指示](#page-7-0) [灯](#page-7-0)。
- 您可以在同一阵列中使用不同容量的驱动器。但是,阵列中最小驱动器的容量将决定每个驱动 器上可使用的空间。例如:如果最小驱动器的容量为 400GB,则每个驱动器上将只有 400GB 的 空间可供使用。( 如果您的阵列采用了固态和旋转驱动器的组合,这条规则不适用。)
- 在推入手柄之前,请确保已将驱动器完全插入机箱。
- 正确安装后,驱动器将与阵列的顶部平齐。如果驱动器从阵列中突出,请重新安装驱动器。
- 安装之后,确保状态 LED 指示灯为绿色。( 工作状态 LED 指示灯在自旋加快中会闪烁绿色。) 请参阅[第](#page-32-3)*27*[页上识别故障驱动器](#page-32-3)。
- 一次运行一个驱动器,以便在更换操作中的任何时候都只会卸下或插入单个驱动器。
- 从插入驱动器到驱动器自动配置到 RAID 组中,可能会有两分钟的延迟。在此时间间隔内,可 在阵列中同时配置多个驱动器,这样比安装单个驱动器、进行配置然后重复该过程更有效率。 例如:当您安装驱动器时,计时器即开始计时。如果不安装其他驱动器,则会在两分钟的延迟 后配置驱动器。如果您在两分钟之内安装了另一个驱动器,则计时器会重新开始计时。
- 如果在重建或验证 RAID 期间安装驱动器,则不会在操作完成前配置新的驱动器。
- 在阵列中卸下或安装驱动器时,请勿使用驱动器释放闩锁将驱动器从阵列的插槽中拔出或推 进。握住驱动器侧面将其插入或卸下。

#### <span id="page-35-0"></span>卸下驱动器

从 PS-M4110 刀片存储阵列卸下驱动器时, 请:

- 1. 打开阵列抽屉,露出要卸下的驱动器。请参阅[第](#page-17-0)*12*[页上打开阵列抽屉](#page-17-0)。
- 2. 如[图](#page-36-0) [19](#page-36-0)中的标注 1 所示,按下驱动器释放闩锁。此时驱动器闩锁将部分弹出,使驱动器从插槽 中释放。

<span id="page-36-0"></span>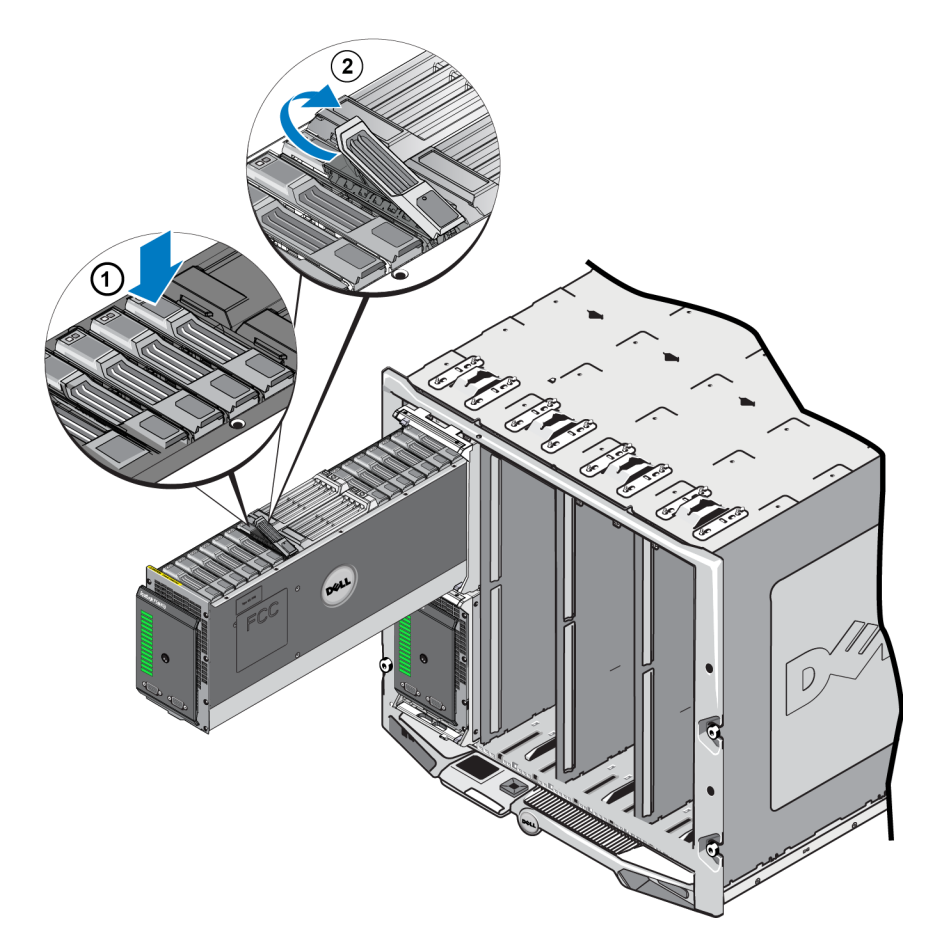

图 **19**:卸下驱动器 **-** 使用释放闩锁

- 3. 如[图](#page-36-0) [19](#page-36-0) 中的标注 2 所示, 完全打开驱动器释放闩锁, 从而使其全部打开。此时, 驱动器将部分 弹出插槽,露出足以用双手握住的驱动器部分。
- 4. 如[图](#page-37-1) [20](#page-37-1)所示,握住驱动器两侧并将其向上拉出,直至其完全脱离插槽。

小心:请勿通过拉动驱动器释放闩锁将驱动器从插槽中拉出。这样做可能会损坏闩锁和驱动器。

<span id="page-37-1"></span>图 **20**:卸下驱动器 **-** 向上拉出

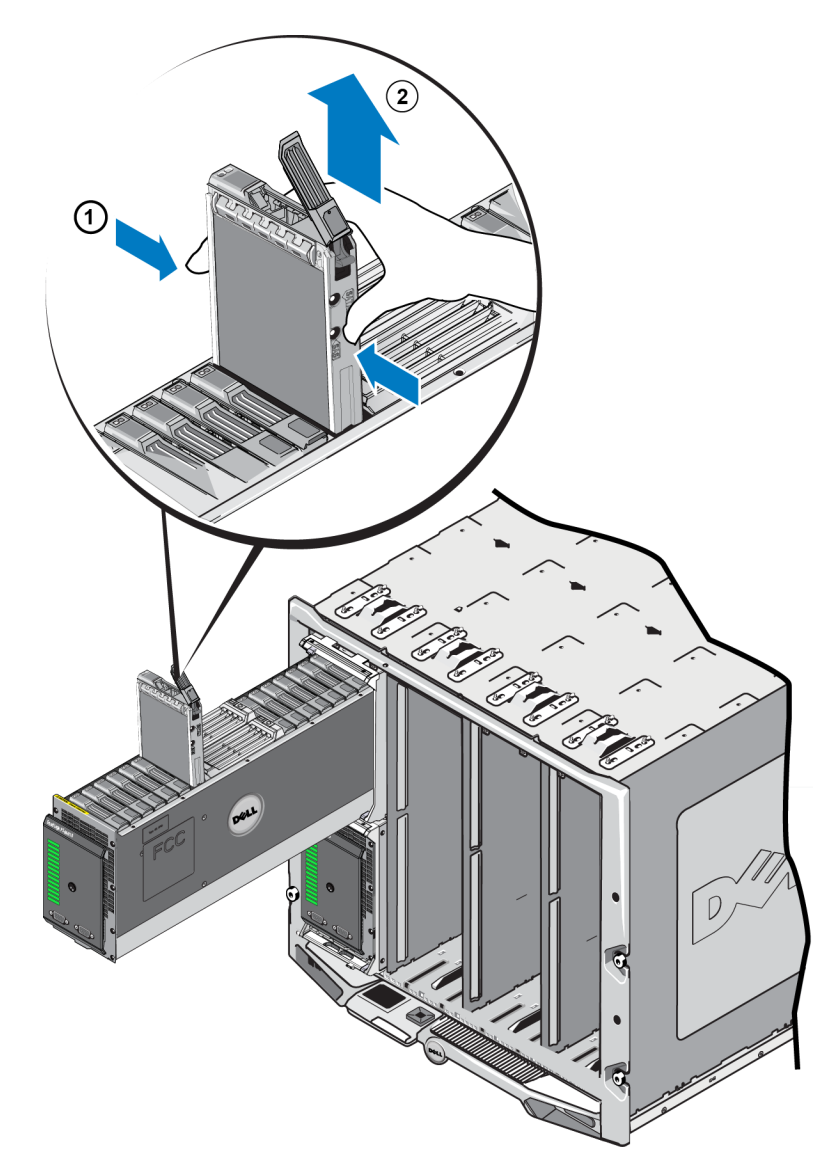

## <span id="page-37-0"></span>安装驱动器

在开始安装驱动器之前,打开阵列的内部抽屉,将打算在此安装驱动器的阵列驱动器插槽暴露出 来,如[第](#page-17-0)*12*[页上打开阵列抽屉](#page-17-0)中所述。

安装阵列驱动器时,释放闩锁和 LED 朝上,驱动器连接朝下。将驱动器插入插槽之前,一定要将 驱动器释放闩锁完全打开。

要将驱动器安装到阵列中:

1. 请在操作驱动器时戴静电防护。请参阅[第](#page-11-0)*6*[页上保护硬件](#page-11-0) 。

- 2. 按释放闩锁按钮以打开驱动器释放闩锁。释放闩锁应部分弹开。请参阅[第](#page-35-0)*30*[页上卸下驱动器](#page-35-0) 以 获取释放按钮位置的图示。
- 3. 将驱动器插入插槽之前,提起驱动器释放闩锁直至完全打开。请参阅[第](#page-35-0)*30*[页上卸下驱动器](#page-35-0) 以获 取释放闩锁运动的图示。
- <span id="page-38-0"></span>4. 握住驱动器托盘并将其插入空插槽中,如[图](#page-38-0) [21](#page-38-0)所示。

图 **21**:安装驱动器 **-** 放入阵列插槽

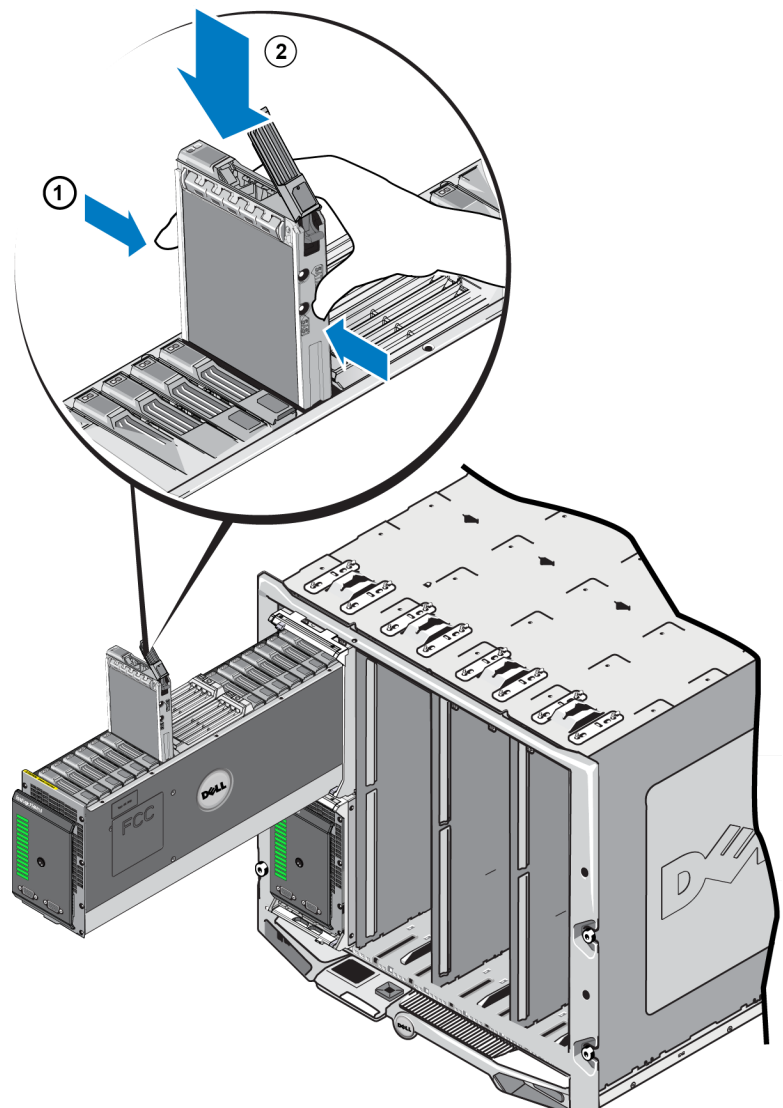

- 5. 将驱动器推送入插槽。当插入驱动器之后,驱动器手柄会开始在其上面闭合。
- 6. 当完全插入驱动器直到其可以运行时,旋转驱动器释放闩锁直至完全闭合。按下闩锁,直到感 觉到并听到咔嗒声。请参阅[图](#page-39-0) [22](#page-39-0)。

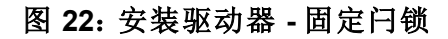

<span id="page-39-0"></span>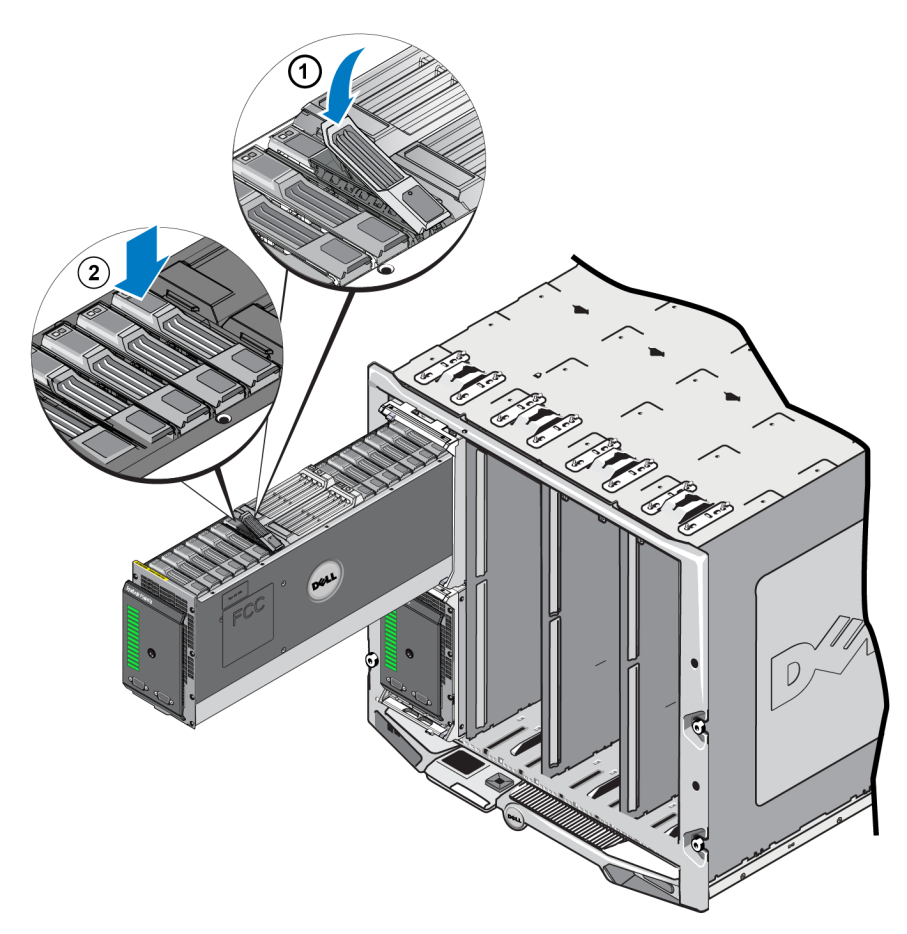

<span id="page-39-1"></span>按照[第](#page-7-0)*2*[页上前面板功能部件和指示灯](#page-7-0)中的说明,通过检查前面板上的 LED 指示灯来确认该新驱 动器可正常操作。此外,检查 GUI 成员磁盘窗口 CLI member select show disks 命令输出。

# <span id="page-40-0"></span>**4** 维护控制模块

不同的 PS Series 阵列包含不同控制模块类型。PS Series 阵列的型号取决于机箱类型、控制模块对 和驱动器。

理想状态下,一个阵列必须具有两个类型相同的控制模块,以防阵列发生单点故障。但是,要使阵 列正常工作,只需一个起作用的控制模块即可。

PS 系列阵列中的控制模块包含 PS 系列固件,该固件提供组管理器 GUI、命令行参考和全部阵列 和存储管理功能和部件。

<span id="page-40-3"></span>一个 PS-M4110 刀片存储阵列中包括一个或两个可热交换的 Type13 控制模块。

<span id="page-40-2"></span><span id="page-40-1"></span>通过打开阵列抽屉,可操作 PS-M4110 控制模块[。图](#page-40-1) [23](#page-40-1) 显示了一个打开的阵列抽屉中部驱动器组 之间的控制模块。

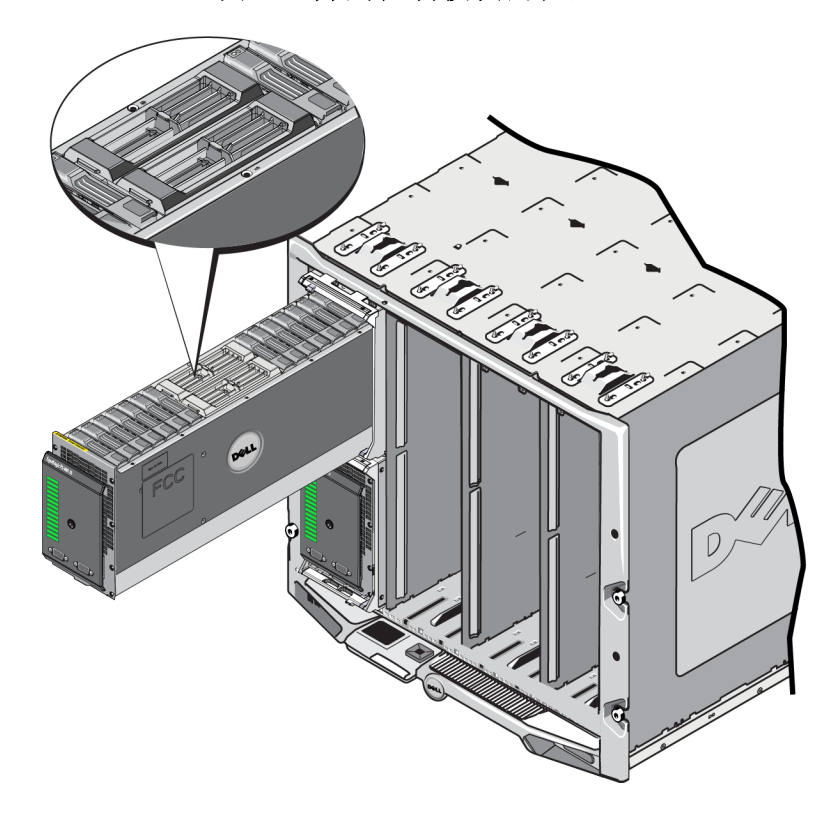

#### 图 **23**:阵列控制模块的位置

## <span id="page-41-0"></span>控制模块说明

PS-M4110 使用一个 Type13 控制模块,其中包括:

- 以太网端口 一个 10 Gb/s iSCSI 以太网端口 (Ethernet 0), 用于两个冗余结构之一上的通信。
- 管理端口 可将以太网端口 1 设置为管理端口。
- 状态和电源 LED 指示灯 指示控制模块的状态。用于指示活动的 ACT LED 指示灯和用于指 示电源的 LED 指示灯。
- 串行端口 阵列前端的串行端口连接到控制模块,使您能够将计算机直接连接到阵列,而无 需访问网络。
- Micro SD 卡 含有 PS Series 固件、可现场更换的 Micro SD 卡。
- 释放按钮和闩锁 用于将控制模块从阵列中释放出来,以便进行更换。

<span id="page-41-2"></span>请勿在阵列中混合控制模块类型。始终确保两个控制模块的类型和颜色都相同。随时关注最新的 PS Series *Release Notes*( 发行说明) ,以获取有关其他支持的控制模块的信息。

#### <span id="page-41-1"></span>关于控制模块配置

尽管拥有一个控制模块就能运行阵列,但是不推荐这样操作,因为会引起单点故障。如果控制模 块出现故障而又无法切换到次要控制模块,那么所有对卷的读取都会停止,直到您更换模块。

请勿在阵列中混合控制模块类型。始终确保两个控制模块的类型相同。

一次只会有一个控制模块在工作和进行网络通信。次要( 冗余) 控制模块从活动控制模块生成高速 缓存数据镜像。如果活动控制模块出现故障,次要控制模块将接管网络操作。

#### 单控制器配置

单控制模块容易导致单点故障。如果控制模块发生故障,整个阵列( 包括上面所有卷) 都将不可使 用。Dell 强烈建议您购买带有双控制模块的阵列,或为单控制器阵列安装另一个控制模块。

在单控制模块阵列中,模块必须在 CM0 插槽内。

小心:空控制模块插槽中必须有空的控制模块填充物,以确保良好的阵列冷却和通风效果。

#### 双控制器配置

双控制模块配置防止阵列出现单点故障。如果活动控制模块发生故障,次要控制模块会立即接 管,不会中断服务。您可以利用此时间更换故障的控制模块,卷和数据仍可以读取。

# <span id="page-42-0"></span>解读控制模块 **LED** 指示灯

<span id="page-42-4"></span><span id="page-42-2"></span>[图](#page-42-2) [24](#page-42-2)显示了控制模块的状态 LED 指示灯[。表](#page-42-3) [5](#page-42-3)描述了控制模块的状态 LED 指示灯。

**EqualLogic** O  $\circled{\scriptstyle 1}$  $\Omega$ 

#### 图 **24**:控制模块的状态 **LED** 指示灯

#### 表 **5**:控制模块 **LED** 指示灯说明

<span id="page-42-3"></span>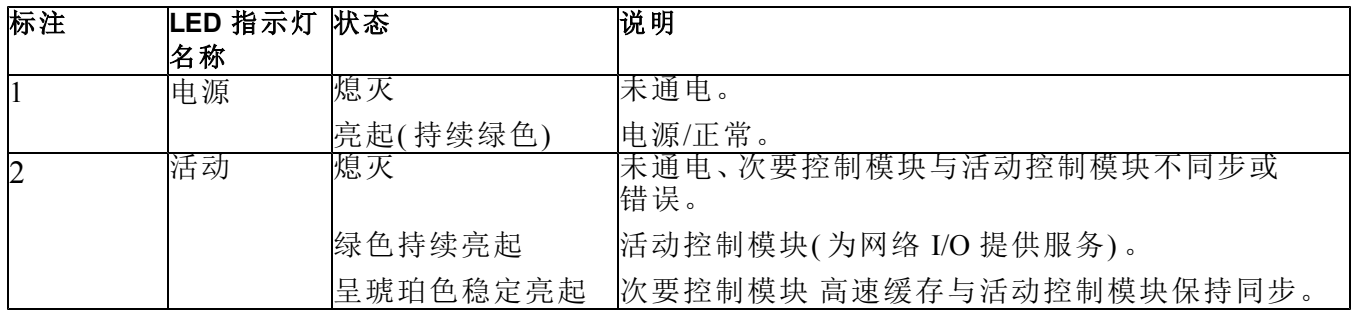

# <span id="page-42-1"></span>识别控制模块故障

<span id="page-42-5"></span>可通过以下几项识别控制模块故障:

- 控制模块上的 **LED** 指示灯。请参阅[第](#page-42-0)*37*[页上解读控制模块](#page-42-0) *[LED](#page-42-0)* [指示灯](#page-42-0)。
- 阵列前面板上的 **LED** 指示灯。请参阅[第](#page-7-0)*2*[页上前面板功能部件和指示灯](#page-7-0)。
- 控制台、事件日志、CMC Array Status( CMC 阵列状态) 页面, 或 Group Manager GUI Alarms( Group Manager GUI 警报) 面板中的消息。
- **Group Manager GUI** 和 **CLI** 输出。Member Controllers( 成员控制器) 窗口或 member select show controllers 命令输出显示控制模块状态 not installed( 未安装) 。
- **CMC GUI** 将在 CMC GUI 上报告阵列的运行状况。可以在 CMC Storage Blade Status( CMC 存储 刀片状态) 页面上查看与控制模块状态相关的事件。

<span id="page-43-6"></span>从打开的阵列抽屉的前面看,CM0 位于抽屉的左侧,CM1 位于抽屉的右侧。

如果控制模块出现故障,请联系 PS Series 支持提供商进行更换。

## <span id="page-43-0"></span>了解故障转移行为

<span id="page-43-5"></span>在双控制模块阵列中,一段时间内只有一个控制模块处于活动状态( 提供网络通信服务) 。

每个控制模块拥有一个缓存转闪存模块,用于存储最近使用过的数据。出于冗余目的,次要控制 模块上的高速缓存会镜像存储在活动控制模块上高速缓存中的数据。

如果活动控制模块出现故障,则次要控制模块自动接管并变为活动控制模块。控制模块故障转移 对应用程序是透明的,但 iSCSI 启动器必须重新连接至组 IP 地址。

在[第](#page-11-1)*6*[页上阵列网络连接注意事项](#page-11-1)中的*"*网络要求*"*部分详细介绍了 M1000e 机柜中 PS-M4110 的故 障转移行为。

#### <span id="page-43-1"></span>维护控制模块固件

<span id="page-43-3"></span>Type13 控制模块使用 Micro SD 卡运行阵列固件。您应该运行最新的固件版本以利用新的产品功能 和增强功能。

<span id="page-43-7"></span>小心:在双控制模块阵列中,两个控制模块必须运行相同的固件版本,否则将只有一个控制模块能 够正常工作。当您对阵列固件进行升级时,两个控制模块都会升级至相同的固件版本。

组成员应运行相同的固件版本;否则,组中将只提供所有版本通用的功能。请参阅 PS Series *Release Notes*( 发行说明) 以了解关于混合固件组的信息。

<span id="page-43-2"></span>如果您添加第二个控制模块、升级控制模块、或更换一块发生故障的 Micro SD 卡,请与与您的 PS Series 支持提供商联系获得更换。将系统上 PS Series 固件的当前版本告知提供商。如果要更换发生 故障的控制模块,请从故障控制模块上卸下 Micro SD 卡,然后将其安装到更换的控制模块上。这 将确保您获得正确的固件。

<span id="page-43-4"></span>要显示阵列上运行的固件版本,请检查 GUI Member Controllers( GUI 成员控制器) 窗口、CMC Array Status( CMC 阵列状态) 页面,或执行以下 CLI 命令:

member select show controllers

如果 Micro SD 卡上的固件与阵列上运行的固件不匹配,请勿进行安装。此时应联系阵列支持 提供商。

## <span id="page-44-0"></span>控制模块操作要求

<span id="page-44-2"></span>请遵循以下控制模块操作要求:

- <span id="page-44-4"></span>• 请勿卸下活动控制模块。
- 请勿在控制模块正在同步时将其从阵列中卸下。同步完成后,将会出现一条控制台消息。此 外,次要控制模块上的 ACT LED 指示灯将为橙色。
- 请勿将控制模块插槽留空。当阵列中只有一个控制模块时,将填充物和控制器空板插入空控制 模块插槽以维护良好的通风和冷却效果。
- 防止控制模块静电释放。当操作控制模块时,请始终佩戴防静电腕带,如[第](#page-11-0)*6*[页上保护硬件](#page-11-0) 中 所述。
- 正确存储控制模块。将控制模块存放在原始包装或抗静电包装中,或者将控制模块放在防静电 释放的平面上。

# <span id="page-44-1"></span>更换控制模块

<span id="page-44-3"></span>如果控制模块故障,请按照本节中所述将其卸下并用正常工作的控制模块进行更换。

在想要更换控制模块的 Micro [S](#page-50-0)D 卡时,还需要临时卸下控制模块。有关更换 Micro SD 卡的信息, 请参阅[第](#page-50-0)*45*[页上更换](#page-50-0) *[Micro](#page-50-0) [SD](#page-50-0)* [卡](#page-50-0)。

可在不关闭阵列的情况下部分或完全卸下控制模块,只要剩下的控制模块具有至少一个已连接并 且正常工作的网络接口即可。[第](#page-45-0)*40*[页上控制模块更换步骤](#page-45-0)介绍进行此类控制模块更换的步骤。

卸下控制模块时,请佩戴防静电腕带,如[第](#page-11-0)*6*[页上保护硬件](#page-11-0) 中所述,并且确保将其安装到防止静电 释放的表面上。

#### 控制模块注意事项:

- 请勿卸下活动控制模块。
- 请勿在控制模块正在同步时将其从阵列中卸下。当同步完成后,将在控制台上出现一条信 息。当同步完成后,次要控制模块上的 ACT LED 将变成橙色。
- 为正确进行冷却,请勿将控制模块插槽留空。如果长期只使用一个控制模块运行阵列,则必 须在空插槽中安装一个空板。可从 PS Series 阵列服务提供商处订购控制模块空板。
- 在准备更换之前,请勿卸下出现故障的控制模块。

#### <span id="page-45-0"></span>控制模块更换步骤

本节介绍卸下和更换您 PS Series 阵列中的一个或两个控制模块的步骤。包括下列更换方案:

- 更换阵列中的次要控制模块。
- 更换阵列中的活动控制模块。
- 更换阵列中的两个控制模块。

#### <span id="page-45-1"></span>更换次要控制模块

按照以下步骤更换阵列中的次要控制模块:

- 1. 从阵列中卸下控制模块。( 如[第](#page-46-0)*41*[页上卸下控制模块](#page-46-0)中所述。)
- 2. 从控制模块中卸下 SD 卡。( 如[第](#page-51-0)*46*[页上卸下](#page-51-0) *[Micro](#page-51-0) [SD](#page-51-0)* [卡](#page-51-0)中所述。)
- 3. 将 SD 卡安装在更换控制模块中。( 如[第](#page-52-0)*47*[页上插入](#page-52-0) *[Micro](#page-52-0) [SD](#page-52-0)* [卡](#page-52-0)中所述。)
- 4. 将更换控制模块插入阵列。( 如[第](#page-48-0)*43*[页上安装控制模块](#page-48-0)中所述。)

#### 更换活动控制模块

按照下述步骤之一更换阵列中的活动控制模块:

#### • 单控制器阵列:

- 1. 按照完全关闭步骤关闭系统。( 如[第](#page-9-0)*4*[页上关闭和重新启动阵列](#page-9-0)中所述。)
- 2. 更换控制模块。( 如[第](#page-45-1)*40*[页上更换次要控制模块](#page-45-1) 中所述。)

#### • 双控制器阵列:

- 1. 利用命令使活动控制模块成为次要控制模块。
- 2. 更换当前的次要( 重新启动前为活动) 控制模块。( 如[第](#page-45-1)*40*[页上更换次要控制模块](#page-45-1) 中所述。)

#### • 双控制器阵列 **-** 一个控制器故障:

- 1. 首先更换故障的控制模块,以使阵列的两个控制模块都正常工作。
- 2. 利用命令使活动控制模块成为次要控制模块。
- 3. 更换当前的次要( 重新启动前为活动) 控制模块。( 如[第](#page-45-1)*40*[页上更换次要控制模块](#page-45-1) 中所述。)

#### 更换两个控制模块

按照以下步骤更换阵列中的两个控制模块:

- 1. 首先更换次要控制模块。( 如[第](#page-45-1)*40*[页上更换次要控制模块](#page-45-1) 中所述。)
- 2. 利用命令使活动控制模块成为次要控制模块。
- 3. 更换当前的次要( 重新启动前为活动) 控制模块。( 如[第](#page-45-1)*40*[页上更换次要控制模块](#page-45-1) 中所述。)

#### <span id="page-46-0"></span>卸下控制模块

在将控制模块从 PS-M4110 刀片存储阵列卸下之前:

- 查看位于[第](#page-44-1)*39*[页上更换控制模块](#page-44-1)开始部分的信息。
- 佩戴防静电腕带。请参阅[第](#page-11-0)*6*[页上保护硬件](#page-11-0) [。](#page-11-0)

小心:请勿卸下活动控制模块。

控制模块位于阵列抽屉插槽中心的大插槽中。控制模块插槽纵向放置在存储驱动器之间,如[图](#page-46-1) [25](#page-46-1) 所示。

<span id="page-46-1"></span>面向阵列抽屉的前面,左边的控制模块是 CM0,右边的控制模块是 CM1。

#### 图 **25**:控制模块的位置

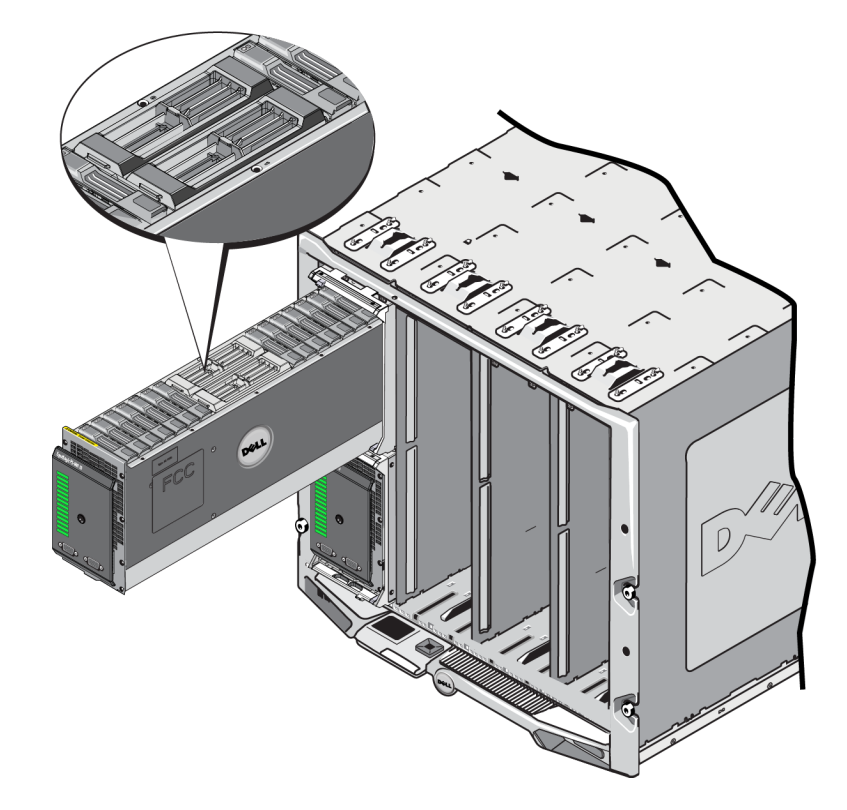

要将控制模块从 PS-M4110 刀片存储阵列中卸下:

- 1. 打开阵列抽屉,将控制模块暴露出来。请参阅[第](#page-17-0)*12*[页上打开阵列抽屉](#page-17-0)。
- 2. 按下控制模块的释放按钮( 如[图](#page-47-0) [26](#page-47-0) 中的标注 1 所示) 控制模块的释放闩锁将部分弹开,从插槽 中释放控制模块。
- 3. 按住释放按钮并旋转控制模块的释放闩锁至完全打开( 如[图](#page-47-0) [26](#page-47-0) 中的标注 2 所示) 。此操作开始 将控制模块弹出阵列。控制模块上升到距离插槽足够远,便可以用手将其握住。
- 4. 卸下控制模块。握住其侧面,拔起控制模块直至完全拔出插槽( 如[图](#page-47-0) [26](#page-47-0) 中的标注 3 所示) 。

<span id="page-47-0"></span>小心:请勿握住释放闩锁拔控制模块。这样可能会损坏闩锁。

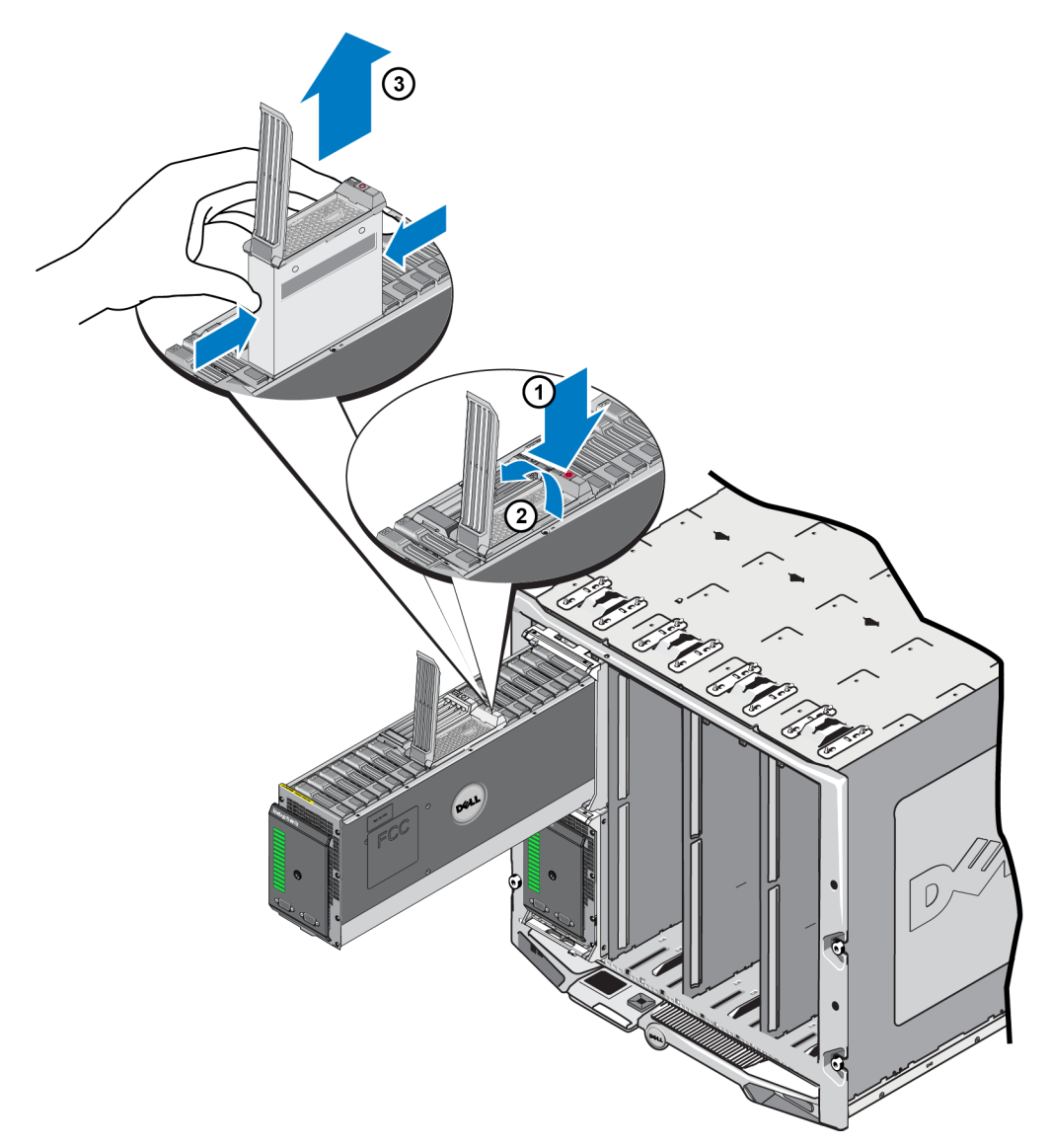

图 **26**:卸下控制模块

- 5. 将控制模块放置在能够免受静电释放影响的平坦表面上。为避免损坏,请勿在控制模块上放置 任何物品。
- 6. 如果要更换发生故障的控制模块,请从故障控制模块上卸下 Micro SD 卡,然后将其安装到更换 的控制模块上。这样可确保新的控制模块运行正确的固件。请参阅[第](#page-50-0)*45*[页上更换](#page-50-0) *[Micro](#page-50-0) [SD](#page-50-0)* [卡](#page-50-0)。

小心:请勿操作含有空控制模块插槽的阵列。如果必要,插入控制器空板,用作填充物,维护良好 的通风和冷却效果。

将故障的控制模块放入装运替换模块的包装盒。请联系 PS Series 支持提供商,了解有关退还硬件 的信息。

## <span id="page-48-0"></span>安装控制模块

<span id="page-48-2"></span>可在不关闭阵列的情况下安装控制模块。

小心:请勿在阵列中混合控制模块类型。

小心:请勿卸下活动控制模块。

控制模块位于阵列抽屉插槽中心的大插槽中。控制模块插槽纵向放置在存储驱动器之间,如[图](#page-48-1) [27](#page-48-1) 所示。

<span id="page-48-1"></span>面向阵列抽屉的前面,左边的控制模块是 CM0,右边的控制模块是 CM1。

#### 图 **27**:控制模块的位置

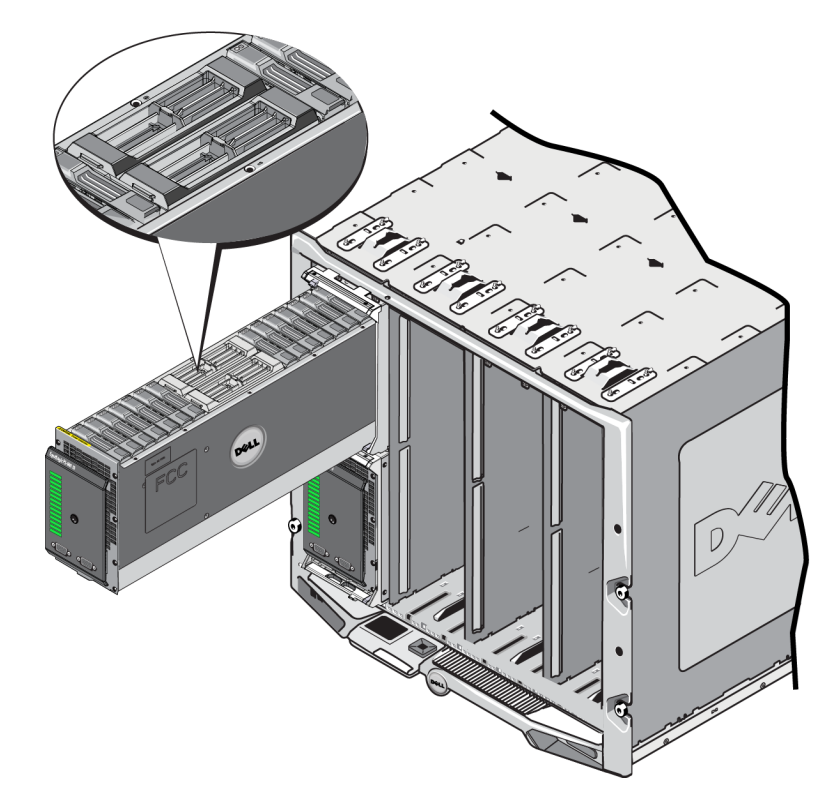

在将控制模块从 PS-M4110 刀片存储阵列卸下之前:

- 查看位于[第](#page-44-1)*39*[页上更换控制模块](#page-44-1)开始部分的信息。
- 佩戴防静电腕带。[第](#page-11-0)*6*[页上保护硬件](#page-11-0) [。](#page-11-0)

安装控制模块时,保持释放闩锁和 LED 朝上且连接朝下。将控制模块安装至插槽前,释放闩锁必 须完全开启。

要安装控制模块,请:

- 1. 通过按下闩锁释放按钮来打开控制模块释放闩锁。释放闩锁应弹开部分。请参阅[第](#page-46-0)*41*[页上卸下](#page-46-0) [控制模块](#page-46-0),获取打开释放闩锁的图示。
- 2. 如[图](#page-49-0) [28](#page-49-0)中的标注 1 所示,将安全模块插入插槽前,请提拉安全模块释放闩锁直至完全打开。
- <span id="page-49-0"></span>3. 如[图](#page-49-0) [28](#page-49-0)中的标注 1 所示,握住控制模块两侧,同时将其插入空的插槽中。

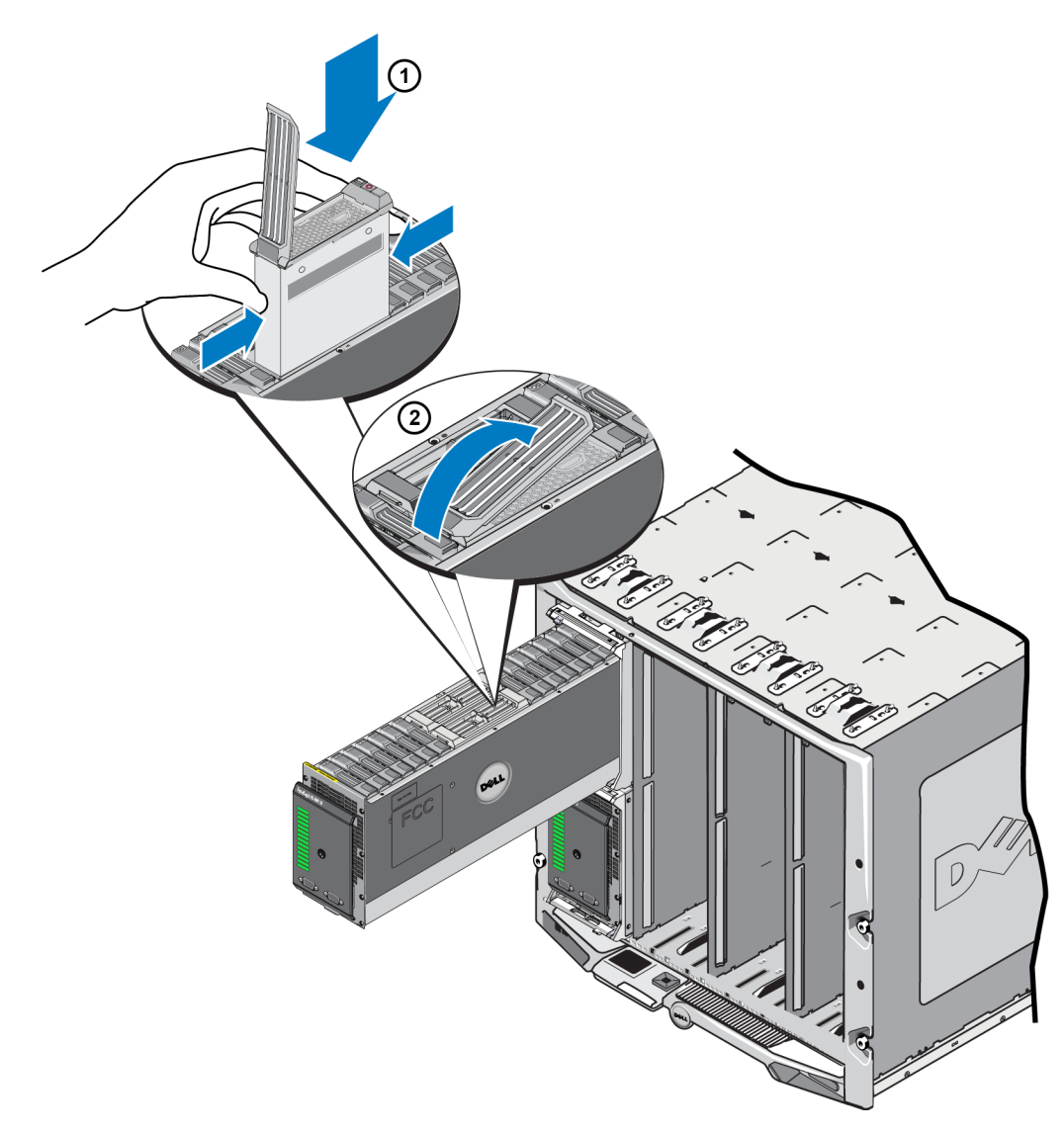

#### 图 **28**:插入控制模块

- 4. 继续将控制模块滑入机箱,直到遇到阻挡不能再进入。
- 5. 向内侧下方旋转释放拉杆,它可以将控制模块完全推入插槽中。拉杆上的闩锁会弹入相应位 置。请参阅[图](#page-49-0) [28](#page-49-0)的标注 2。
- <span id="page-50-3"></span>6. 检查以确保控制模块能够操作。请参阅[第](#page-42-0)*37*[页上解读控制模块](#page-42-0) *[LED](#page-42-0)* [指示灯](#page-42-0)。

如果阵列中安装了 2 个控制模块,但 GUI( 或 CLI) 只显示一个控制模块,请确保您为 2 个控制模块 的启动并同步等待了足够长的时间( 2 至 5 分钟) 。

同步完成时,将在串行控制台( 如已连接) 上显示一条消息,并且次要模块上的 ACT LED 指示灯将 为橙色。

如果在经过适当的一段时间后,GUI( 或 CLI) 仍只显示一个控制模块,则控制模块可能未正确安 装。在此情况下,请重新安装控制模块。

<span id="page-50-2"></span>在重新安装控制模块后,如果 GUI( 或 CLI) 中仍无法同时显示两个控制模块,请联系您的支持提 供商。

警告:在阵列中安装控制模块后,请不要重新启动或重新安装,或者升级阵列固件,直到控制模块 将其内部固件的与主要控制模块完成同步。如果中断同步过程,则会损坏控制模块的内部固件, 而控制模块将不能再正常操作。在此情况下,请联系您的支持提供商

# <span id="page-50-0"></span>更换 **Micro SD** 卡

每个控制模块均包括含有 PS Series 固件的 Micro SD 卡。

如果控制模块发生故障,您需要从故障控制模块上卸下 Micro SD 卡,并将卡安装在替换的控制模 块上。此操作会确保新模块和阵列中其他模块运行相同的固件。

在开始执行更换 Micro SD 卡的步骤之前:

- 检查[第](#page-44-1)*39*[页上更换控制模块](#page-44-1)以了解有关卸下和更换控制模块的信息。
- 佩戴防静电腕带,如[第](#page-11-0)*6*[页上保护硬件](#page-11-0) [中](#page-11-0)所述。

#### <span id="page-50-1"></span>**Micro SD** 卡更换步骤

按照以下步骤更换控制模块中的 Micro SD 卡。

- 1. 从阵列中卸下控制模块。( 如[第](#page-46-0)*41*[页上卸下控制模块](#page-46-0)中所述。)
- 2. 从控制模块中卸下 SD 卡。( 如[第](#page-51-0)*46*[页上卸下](#page-51-0) *[Micro](#page-51-0) [SD](#page-51-0)* [卡](#page-51-0)中所述。)
- 3. 将替换的 SD 卡安装在控制模块中。( 如[第](#page-52-0)*47*[页上插入](#page-52-0) *[Micro](#page-52-0) [SD](#page-52-0)* [卡](#page-52-0)中所述。)
- 4. 将控制模块插入阵列。( 如[第](#page-48-0)*43*[页上安装控制模块](#page-48-0)中所述。)

# <span id="page-51-0"></span>卸下 **Micro SD** 卡

小心:在将 Micro SD 卡安装至替换的控制模块的准备工作就绪之前,请不要将卡卸下,以降低丢失 或损坏 Micro SD 卡的风险。

- 1. 在 Micro SD 卡插槽中用力推 Micro SD 卡以释放弹簧机制( 如[图](#page-51-1) [29](#page-51-1)中的标注 1 所示) 。Micro SD 卡会自行从外壳中部分弹出。
- 2. 轻轻将卡直接从插槽中拉出( 如[图](#page-51-1) [29](#page-51-1)中标注 2 所示) 。
- <span id="page-51-1"></span>3. 将 Micro SD 卡放置于可避免静电电荷影响的水平表面上。

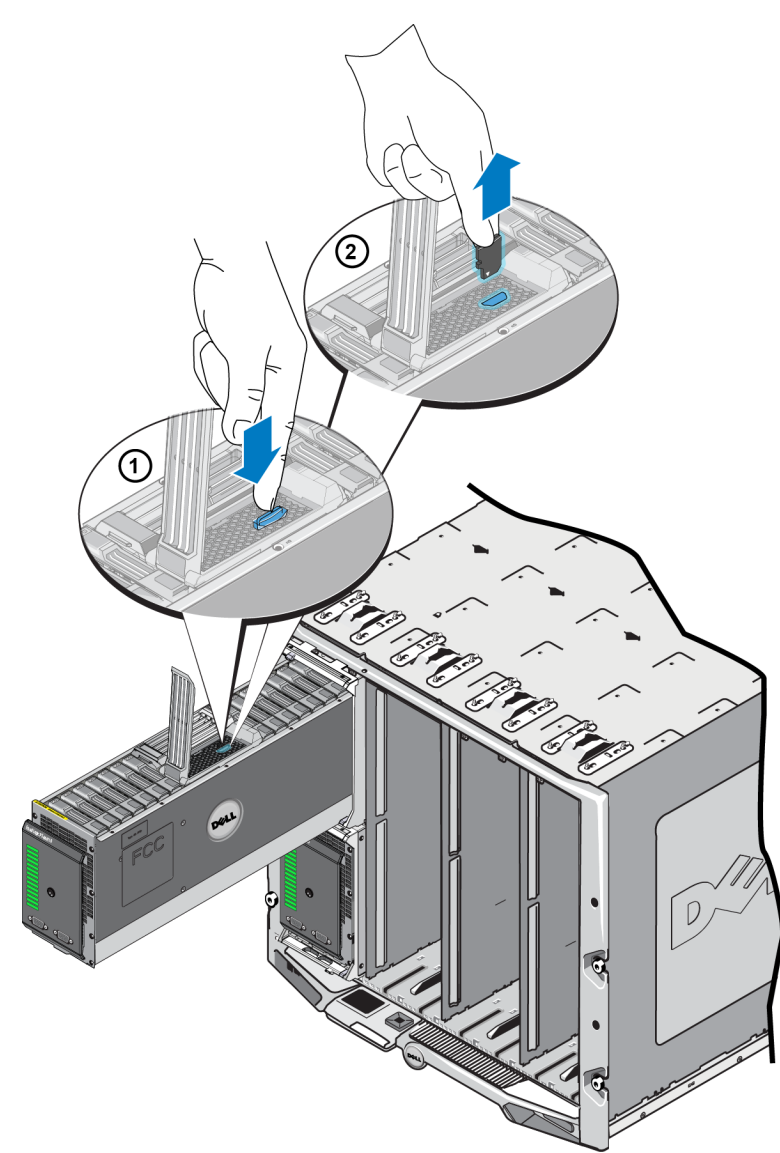

#### 图 **29**:卸下 **Micro SD** 卡

# <span id="page-52-0"></span>插入 **Micro SD** 卡

<span id="page-52-1"></span>1. 调整 Micro SD 卡,使卡上的箭头指向控制模块中的 Micro SD 卡槽( 如[图](#page-52-1) [30](#page-52-1) 中的标注 1 所示) 。 调整好位置后,卡上的凹口会与插槽一致。

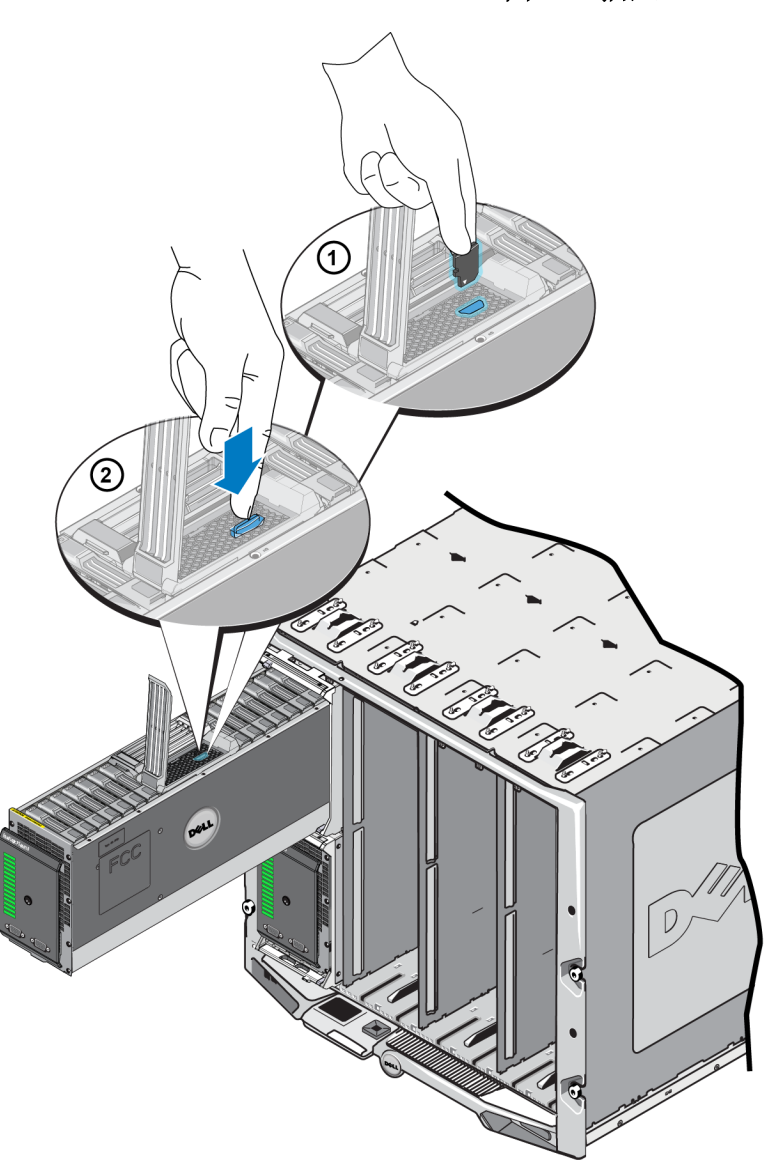

图 **30**:插入 **Micro SD** 卡

- 2. 紧紧地将卡按压进插槽直到其卡入到位( 如[图](#page-52-1) [30](#page-52-1) 中的标注 2 所示) 。
- 3. 将控制模块安装到阵列中。请参阅[第](#page-48-0)*43*[页上安装控制模块](#page-48-0)。
- 4. 确保控制模块能够操作。请参阅[第](#page-42-0)*37*[页上解读控制模块](#page-42-0) *[LED](#page-42-0)* [指示灯](#page-42-0)。

# <span id="page-54-0"></span>**5** 阵列故障排除

多数维修只能由经认证的维修技术人员进行。您只能根据产品说明文件中的授权,或者在在线或 电话服务和支持小组的指导下,进行故障排除和简单的维修。

由于未经 Dell 授权的维修所造成的损坏不包括在保修范围内。请阅读并遵循产品附带的安全 说明。

## <span id="page-54-1"></span>获得技术支持和客户服务

Dell 支持服务部门可解答 PS-M4110 刀片存储阵列的各类相关问题。

Dell 提供了几种联机以及电话支持和服务选项。根据不同的国家/地区以及产品,您可享受的服务 可能有所不同,与此同时,您所在的地区可能不提供某些服务。

请参考[第](#page-4-0)*v*[页上前言](#page-4-0)以获取有关保修及如何获得技术支持和客户服务的信息。

# <span id="page-54-2"></span>快速服务标签信息

每个 PS-M4110 刀片存储阵列在标有 E[S](#page-7-1)T 的可拔出"行李标签"上都有一个快速服务标签号,即靠 近阵列抽屉前端底部边缘。( 请参阅[图](#page-7-1) *[2](#page-7-1)* [第](#page-7-1) [页上](#page-7-1) *[2](#page-7-1)*。) 上面提供了客户支持电话,如有需要,请联系 我们。

# <span id="page-54-3"></span>获得组件诊断

可以通过 EqualLogic Group Manager GUI 或 CLI,以及 Dell PowerEdge M1000e CMC GUI 收集 PS-M4110 诊断信息。

请参阅 EqualLogic *Group Administration Guide* ( EqualLogic 组管理指南) 或 *CLI Reference Manual*( CLI 参考手册) ,通过 EqualLogic Group Manager GUI 或 CLI 获得诊断信息。

请参阅 *Dell PowerEdge M1000e Enclosure Owner's Manual*( Dell PowerEdge M1000e 机柜用户手册) ,通 过 CMC GUI 获得运行状况信息。

# <span id="page-55-0"></span>阵列启动失败故障排除

如果系统在启动期间停止,请检查阵列前面板上的指示灯。请参阅[第](#page-7-0)*2*[页上前面板功能部件和指示](#page-7-0) [灯](#page-7-0)。

有几个原因可能会导致阵列无法通电。在这种情况下,应在解决问题原因之后,使用 CMC GUI 中 的 Power On Enclosure( 打开机柜电源) 选项打开阵列电源。

请务必检查:

- 结构不匹配 如果已为没有安装 10 Gb KR IOM 的结构配置了阵列。
- 电源电量不足 需使用更多或更高功率的电源
- 110 V 交流电 如果机柜中的电源支持 110 V 交流电,则在机柜通电时,阵列将不会像其他刀 片和 IOM 一样立即通电。需执行"打开机柜电源"操作。

## <span id="page-55-1"></span>通信丢失故障排除

请参阅[第](#page-11-1)*6*[页上阵列网络连接注意事项](#page-11-1)以获取通信丢失故障排除的相关信息。

# <span id="page-55-2"></span>阵列连接故障排除

PS-M4110 通过阵列和机柜之间的内部连接与 M1000e 连接。没有可用于检查问题的电缆连接,但是 可以:

- 确认 PS-M4110 刀片阵列已正确地安装在 M1000e 机柜内。
- 确认阵列的控制模块及驱动器已正确安装在 PS-M4110 阵列抽屉内。

# <span id="page-55-3"></span>外部连接故障排除

PS-M4110 没有可进行故障排除的直接外部连接。PS-M4110 通过其与 M1000e 机柜的内部连接来连 接电源、以太网和其他设备。

但是,您可以检查或确认:

- 如果使用的是直通 IOM,请确认与 PS-M4110 连接的所有四个网络端口均已通过电缆连接到 SAN 网络。
- 如果使用的是交换机 IOM,请确认 IOM 交换机已连接到 SAN 网络,并且与 PS-M4110 连接的四 个内部端口已分配到 SAN 网络。
- PS-M4110 刀片阵列已正确安装在 M1000e 机柜内。
- 阵列的控制模块和驱动器已正确安装在 PS-M4110 阵列抽屉内。

# <span id="page-56-0"></span>控制模块故障排除

- 1. 从机箱中卸下 PS-M1000e 阵列,并确认与 M1000e 的连接未损坏。请参阅[第](#page-16-0)*11*[页上搬动阵列](#page-16-0) 。
- 2. 将控制模块从阵列抽屉中卸下,并确认与其连接的控制模块和底板上的针脚没有弯曲或损坏。 请参阅[第](#page-44-1)*39*[页上更换控制模块](#page-44-1)。
- 3. 重新安装控制模块并等待 30 秒。请参阅[第](#page-44-1)*39*[页上更换控制模块](#page-44-1)。
- 4. 检查控制模块状态 LED 指示灯。请参阅[第](#page-42-0)*37*[页上解读控制模块](#page-42-0) *[LED](#page-42-0)* [指示灯](#page-42-0)。
- 5. 如果控制模块 ACT LED 指示灯呈琥珀色闪烁(每个序列 5次),请将两个控制模块上的固件更 新为支持的最新固件。

关于下载最新固件的更多信息,请参阅 PS Series *Release Notes*( 发行说明) 和文档 *Updating PS Series Storage Array Firmware*( 更新 PS Series 存储阵列固件) 。这些文件可在客户支持网站上获 得。有关访问支持站点的信息,请参阅[第](#page-4-0)*v*[页上前言](#page-4-0)。

如果控制模块问题无法解决,请联系客户支持部门,如[第](#page-4-0)*v*[页上前言](#page-4-0)。

## <span id="page-56-1"></span>对阵列驱动器进行故障排除

在从阵列中卸下可疑的故障驱动器之前,应检查硬盘驱动器指示灯。请参阅[第](#page-33-0)*28*[页上解](#page-33-0) [读驱动器](#page-33-0) *[LED](#page-33-0)* [指示灯](#page-33-0)。

- 1. 从机箱中卸下 PS-M1000e 阵列,并确认与 M1000e 的连接未损坏。请参阅[第](#page-16-0)*11*[页上搬动阵列](#page-16-0) 。
- 2. 从阵列中卸下该驱动器。请参阅[第](#page-35-0)*30*[页上卸下驱动器](#page-35-0) 。
- 3. 检查驱动器,以确认驱动器的针脚以及驱动器所连接的底板未弯曲或损坏。

如果发现外部损坏,请更换被损坏的部件。要更换部件,请联系客户支持部门,如[第](#page-4-0)*v*[页上前言](#page-4-0)。 如果阵列驱动器问题未得到解决,请联系客户支持部门,如[第](#page-4-0)*v*[页上前言](#page-4-0)。

# <span id="page-58-0"></span>索 引

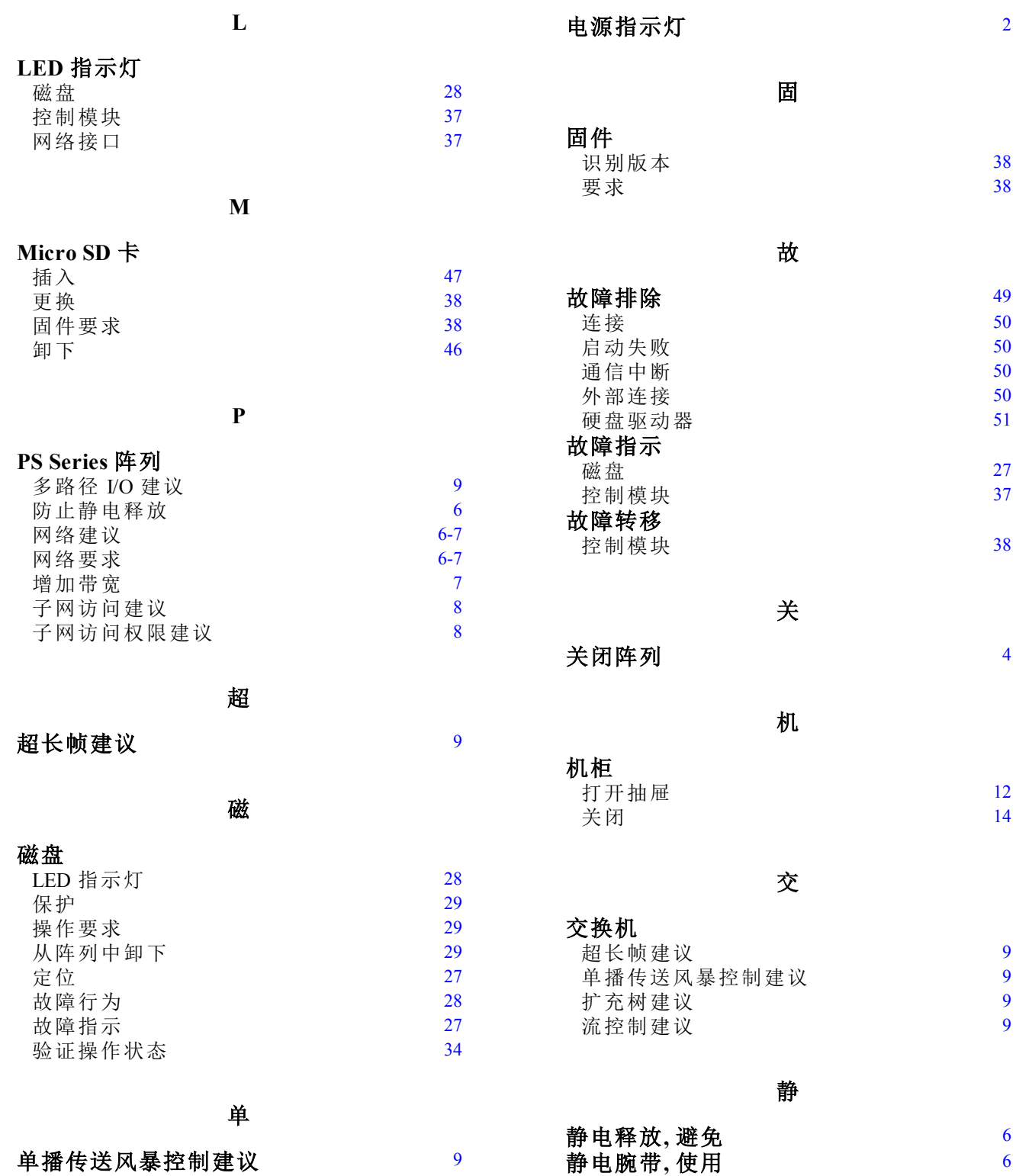

电

控

![](_page_59_Picture_743.jpeg)

![](_page_59_Picture_744.jpeg)

[9](#page-14-4)

[9](#page-14-5)

[7](#page-12-2)

[2](#page-7-1)

状 态控制 模

识 别 固 件 版 本 [38](#page-43-4)

网

![](_page_59_Picture_745.jpeg)

#### 网 络 接 口

LED 指示:

灯 and the contract of  $\overline{37}$  $\overline{37}$  $\overline{37}$ 

![](_page_59_Picture_746.jpeg)

运行状况 [3](#page-8-2)

阵

![](_page_59_Picture_747.jpeg)

![](_page_59_Picture_748.jpeg)

主 主 机超长帧建议 [9](#page-14-2) 流 控 制 建 议 [9](#page-14-5)

状

块 [37](#page-42-5)

[2](#page-7-1)